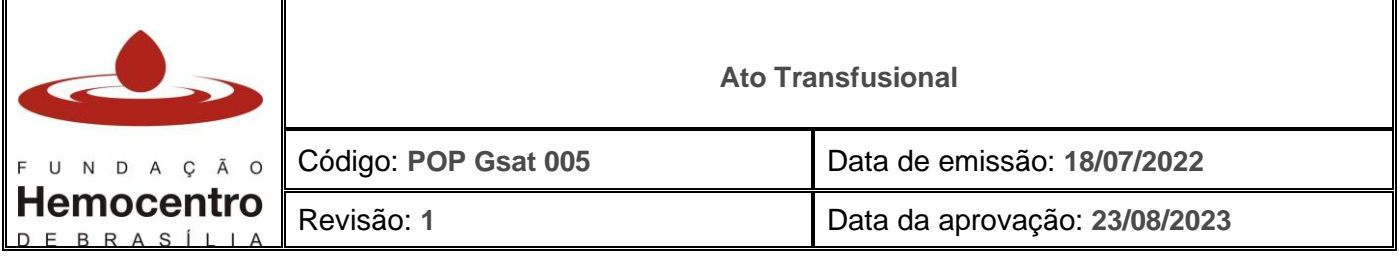

## **1.0 Objetivo**

Uniformizar e padronizar a execução dos procedimentos de transfusão de hemocomponentes, bem como a coleta de amostras dos receptores para transfusão, com vistas à qualidade e segurança na assistência hemoterápica para a Hemorrede Pública do Distrito Federal.

### **2.0 Aplicabilidade**

- Agências Transfusionais da Hemorrede Pública do DF
- Gerência de Suporte às Agências Transfusionais
- Gerência de Hemovigilância

### **3.0 Responsabilidades**

- 3.1 **Técnico em hemoterapia ou laboratório:** coleta das amostras, realização dos testes pré-transfusionais, preparação e instalação dos hemocomponentes, acompanhamento da transfusão, incluindo aferição de sinais vitais pré e pós transfusionais. Orientação à equipe assistencial sobre obrigatorieade de monitoramento periódico do paciente até o término da transfusão. Identificação de sinais e sintomas de reação transfusional. Realização dos procedimentos de hemovigilância.
- 3.2 **Supervisor da Agência Transfusional:** supervisão do ato transfusional estendido. Realização dos procedimentos de hemovigilância.
- 3.3 **Enfermeiro ou técnico de enfermagem:** coleta das amostras, instalação dos hemocomponentes, acompanhamento da transfusão, incluindo aferição de sinais vitais pré e pós transfusionais. Orientação à equipe assistencial sobre obrigatorieade de monitoramento periódico do paciente até o término da transfusão. Identificação de sinais e sintomas de reação transfusional. Realização dos procedimentos de hemovigilância.
- 3.4 **Médico Responsável Técnico da Agência Transfusional:** supervisão e monitoramento dos procedimentos realizados pela Agência Transfusional; avaliação e controle das indicações transfusionais e assistência pós-transfusional aos pacientes, orientação à equipe médica assistencial.

## **4.0 Principais Siglas, Abreviaturas e Definições**

- 4.1 Siglas e Abreviaturas:
	- **PTIH:** Protocolo Transfusional Indicação de Hemocomponentes
	- **RT:** Requisição de Transfusão
- 4.2 Definições:
	- **Cartão de transfusão:** documento que permanece afixado ao hemocomponente até o final da transfusão, contendo as informações exigidas por lei.

## **5.0 Recursos, Equipamentos, Sistemas Informatizados**

- Cateter Intravenoso
- Dispositivo de coleta a vácuo
- Equipamento de conexão estéril

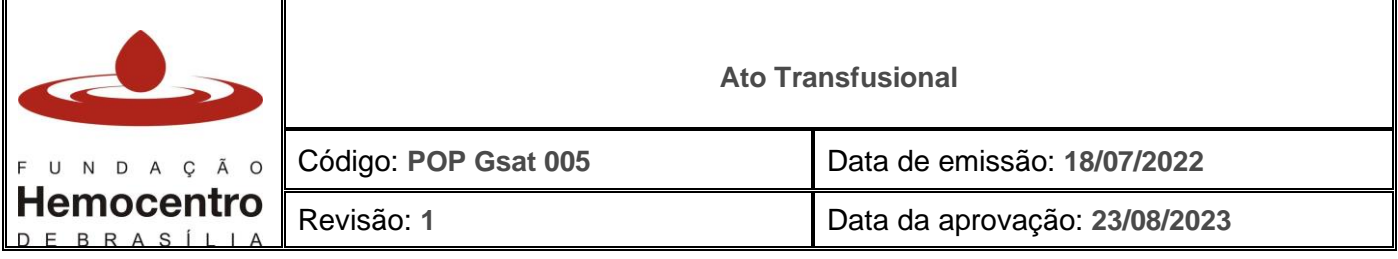

- Equipamento de proteção individual (luva, jaleco de manga comprida, óculos de proteção ou protetor facial, máscara para procedimento em pacientes de isolamento)
- Equipamento para aferição de pressão arterial e frequência cardíaca
- Equipo para transfusão (adulto ou pediátrico)
- Estante para tubos
- Etiqueta de identificação da amostra do paciente
- Etiqueta de identificação da bolsa
- Filtro de desleucocitação para hemácias
- Filtro de desleucocitação para plaquetas
- **Garrote**
- Gaze
- **Gelox**
- Livro de bancada<sup>1</sup>
- Maleta para acondicionar hemocomponentes com monitoramento de temperatura máxima e mínima
- Maleta para transporte de material para coleta de amostras
- Recipiente de paredes rígidas para descarte de perfurocortantes
- Requisição de Transfusão
- Scalp e seringa (para situações de impossibilidade de coleta a vácuo)
- **SistHemo**
- Solução antisséptica (álcool a 70% ou clorexidina alcoólica)
- Termômetro
- Tubo de coleta com EDTA e tubo de coleta sem anticoagulante com gel separador

<sup>1</sup> O livro de bancada é de preenchimento obrigatório para todos os casos. O responsável deve atentar-se para o correto preenchimento de todas as informações.

## **6.0 Desenvolvimento**

#### **Recebimento da Requisição de Transfusão**

- 6.1.1 As solicitações para transfusão deverão ser feitas exclusivamente por médicos, em formulário específico (POP Gsat 001, anexo 1) que contenha informações suficientes para uma correta identificação do receptor, e deverão estar prescritas no prontuário do paciente.
- 6.2 Deverão constar na RT, no mínimo, os seguintes dados preenchidos:
	- Nome completo do paciente *SEM ABREVIATURAS*
	- Data de nascimento
	- Sexo
	- Idade
	- Número do prontuário ou registro do paciente
	- Número do leito (no caso de paciente internado)
	- **Diagnóstico**
	- Indicação da transfusão

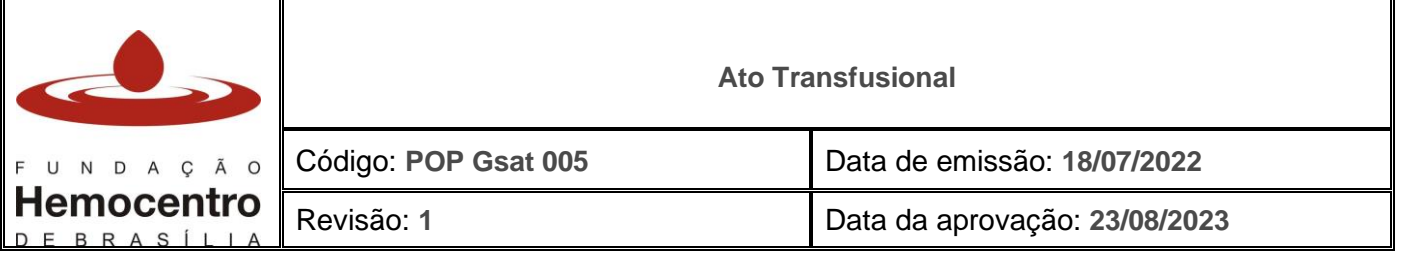

- Hemocomponente solicitado (com respectivo volume ou quantidade)
- Modalidade da transfusão (programada, rotina, urgência ou emergência)
- Resultados laboratoriais que justifiquem a indicação do hemocomponente (hematócrito ou hemoglobina; contagem de plaquetas; TAP e TTPA)
- Data e hora da solicitação
- Dados do médico solicitante: carimbo com CRM (na ausência de carimbo, deverá constar o nome completo do médico e número do CRM de forma legível) e assinatura
- Peso do paciente (quando indicado)
- Antecedentes transfusionais, gestacionais e de reações à transfusão quando relatados pelo paciente ou em prontuário médico

*Nota: O médico requisitante sempre deverá especificar a modalidade de transfusão:* 

- *- Programada: para determinado dia e hora;*
- *- De rotina: a se realizar dentro de 24 horas;*
- *- De urgência: a se realizar dentro de 3 horas;*

*- De emergência: quando o retardo da transfusão puder acarretar risco para a vida do paciente.* 

- 6.3 **Receba e confira a requisição transfusional. O formulário deve estar preenchido de forma completa, legível e sem rasuras. Registre a data e hora do recebimento no campo destinado a esse fim.**
- 6.4 Caso a solicitação esteja **fora dos padrões descritos**, **incompleta, não legível ou rasurada**, **RECUSE O RECEBIMENTO. Preencha o Formulário de Notificação de Descumprimento de Requisito – Solicitação de Hemocomponentes** e informe o motivo da recusa, para que o setor responsável proceda com o correto preenchimento e retorne com a requisição devidamente preenchida*.*

*Nota: Em situação clinicamente justificável (transfusão de emergência) a requisição poderá ser excepcionalmente aceita, não eximida em nenhuma hipótese a necessidade de coletar informações na sequência do evento transfusional.* 

- 6.5 Verifique se a solicitação transfusional está registrada em prontuário eletrônico. Caso não esteja, informe o setor responsável que a mesma só será atendida quando estiver prescrita no prontuário do paciente. Acompanhe no sistema de prontuário eletrônico. Se necessário, informe o chefe, responsável técnico ou supervisor da AT sobre o ocorrido.
- 6.6 As transfusões deverão ser realizadas por profissional de saúde habilitado, qualificado e conhecedor dessas normas, e só poderão ser realizadas sob a supervisão médica, isto é, em local em que haja pelo menos, um médico acessível que possa intervir em casos de reações ou complicações.

#### **Cadastro de pacientes no SistHemo**

6.7 Após recebimento e conferência da requisição transfusional registre o paciente no sistema informatizado da FHB – SistHemo.

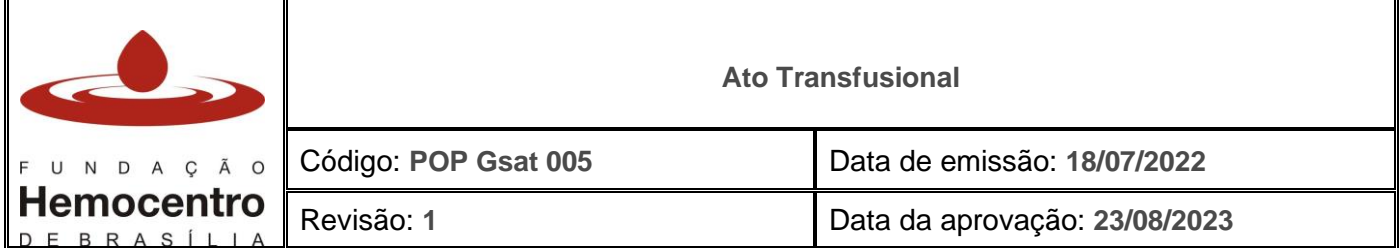

6.8 Na aba "Receptor", clique em "Paciente" > "Pacientes cadastrados" e verifique se o paciente está cadastrado no SistHemo. Se o paciente estiver cadastrado, passe para a aba "Entrada na Agência".

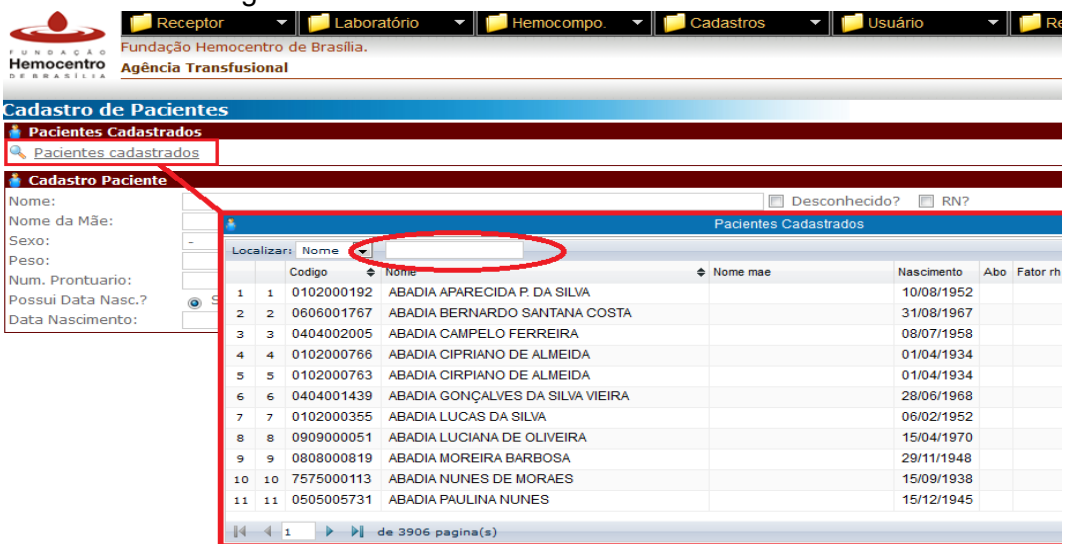

6.9 Caso o paciente ainda não esteja cadastrado, na aba "paciente", faça o cadastro do paciente da forma mais completa possível. São imprescindíveis de preenchimento: nome, sexo, data de nascimento e número de prontuário e/ou número SES. Após o preenchimento clique em "incluir".

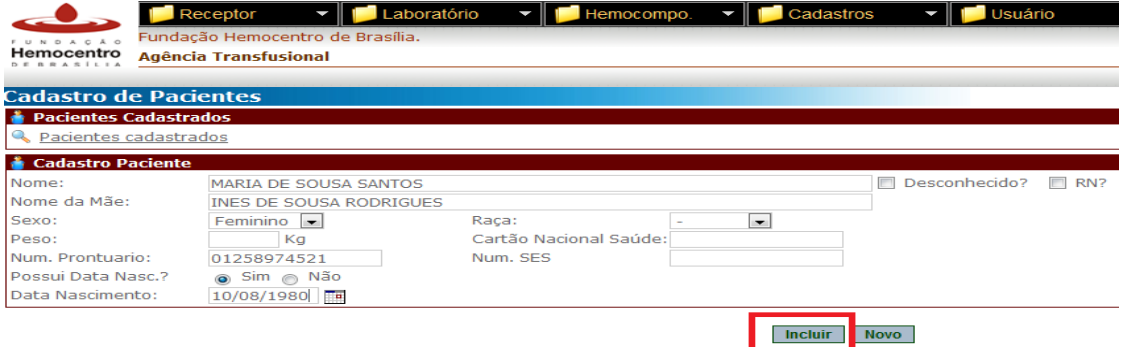

*Nota: No caso de serviços que utilizem sistema de prontuário eletrônico diferente do adotado na SES/DF, preencha o número do prontuário do paciente no campo "Num. Prontuário". ATENÇÃO: Não apague o preenchimento do campo "Num. SES", considerando que o cadastro do paciente deve ser único em toda a Hemorrede do DF.* 

6.10 Para paciente recém-nascido, ainda sem registro civil, clique no *check box* "RN" antes de preencher os dados. Selecione no menu ao lado se o RN é "único" ou gemelar(es). Preencha os outros campos da maneira mais completa possível, sendo imprescindível o nome da mãe, sexo, data de nascimento e peso (em kg).

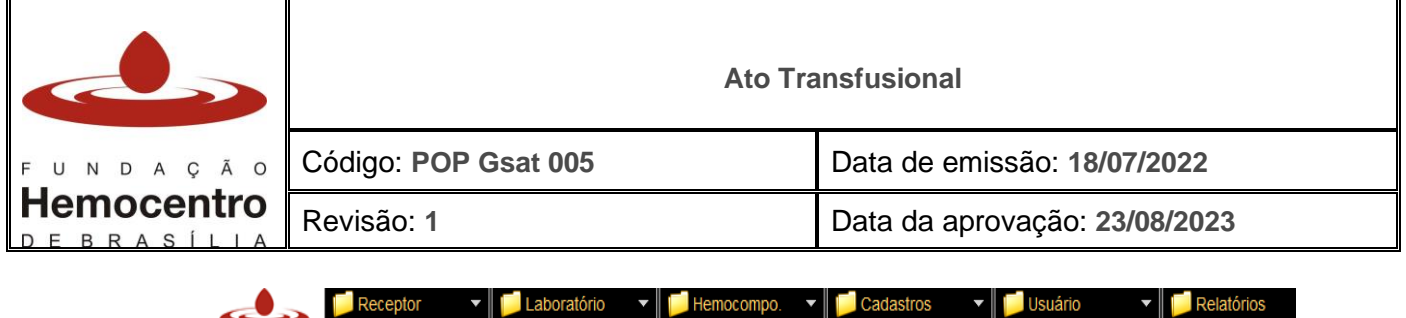

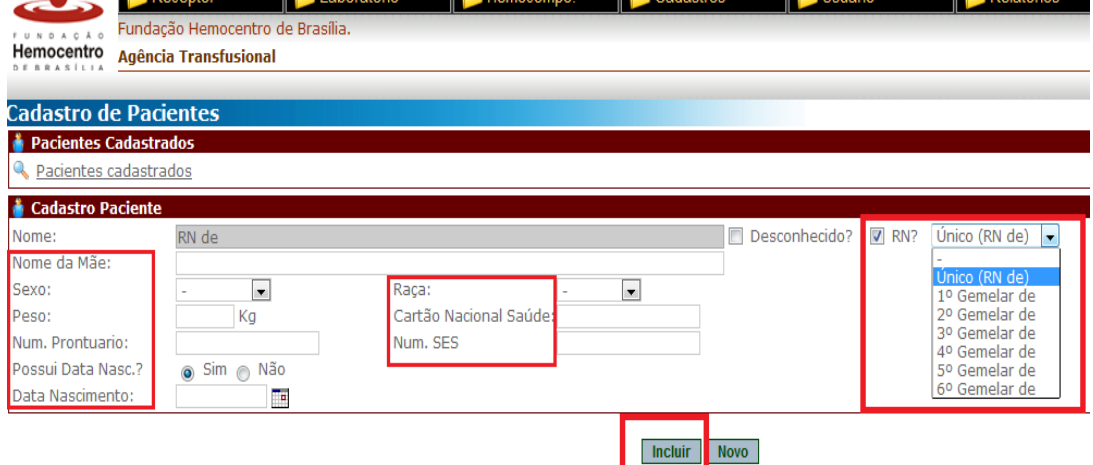

*Nota: Se a data de nascimento for desconhecida, no campo "Possui Data de Nasc.?" clique em "Não". Abrirá um campo "Justificativa". Descreva o motivo pelo qual não consta a data de nascimento. Nesse caso o preenchimento do número do prontuário será obrigatório.*

*Nota: Caso o nome do paciente seja "Desconhecido", clique no check box "Desconhecido". Aparecerá um campo de observações onde deverão ser registradas o maior número possível de informações a respeito das características físicas e de internação do paciente. ATENÇÃO: anote na requisição e/ou livro de bancada o código que aparece após a palavra "Desconhecido", para conseguir localizar o cadastro do paciente nas outras abas de registro do Sisthemo e registrar o nome do paciente posteriormente.*

#### **Entrada na Agência no SistHemo**

6.11 Após o cadastro do paciente, na aba "Receptor" clique em "Entrada na Agência".

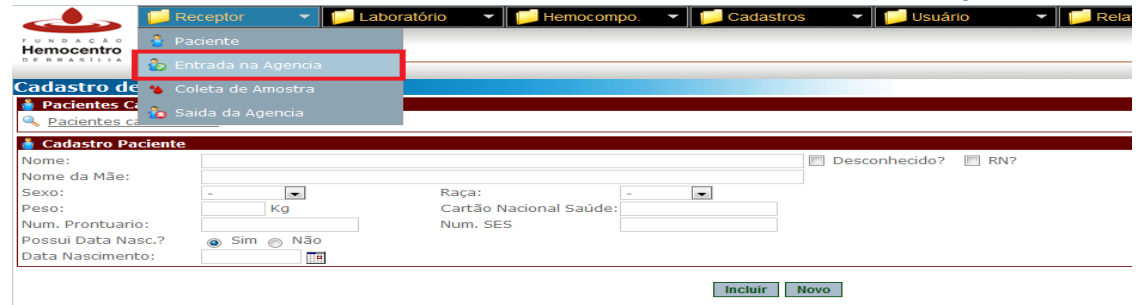

6.12 Clique em "Paciente" e localize o paciente cadastrado. Marque se o paciente é transferido ou não de outro hospital. Clique em "Incluir".

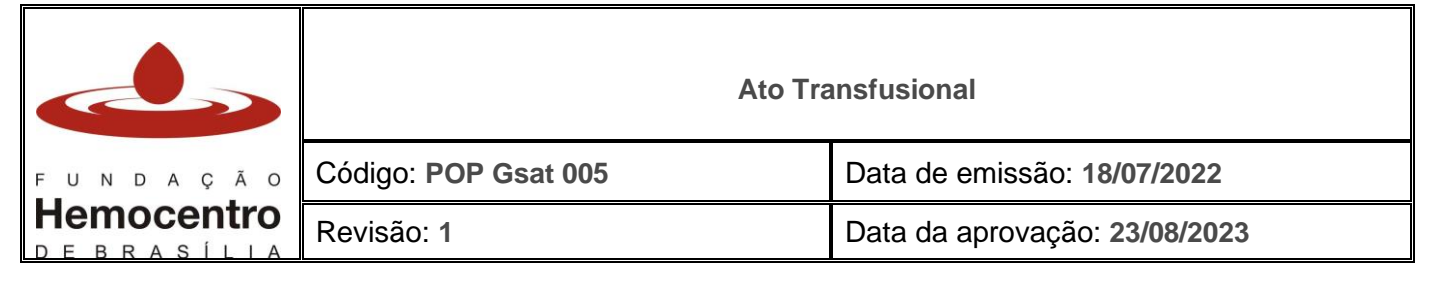

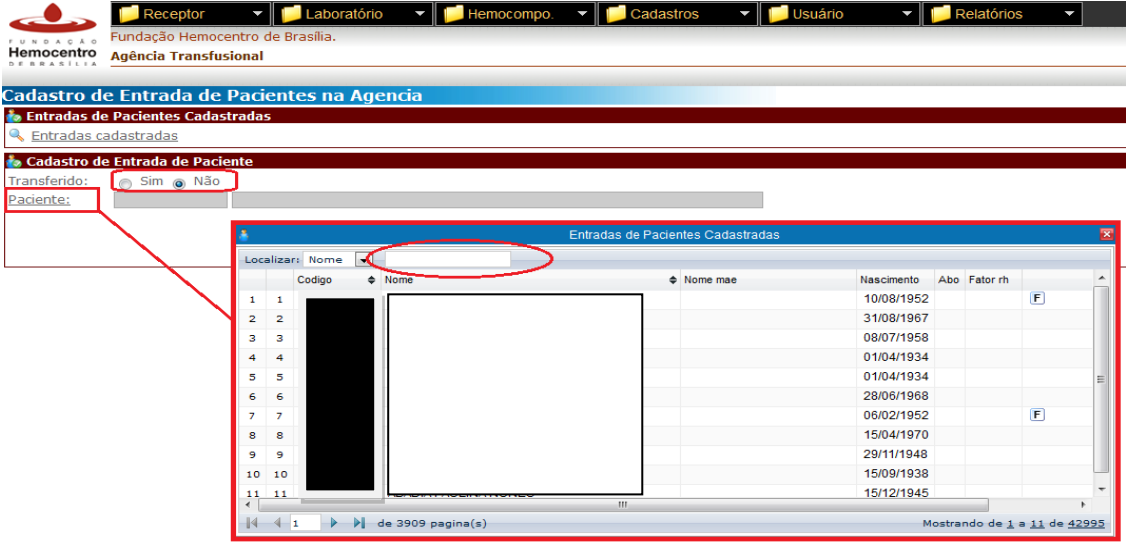

#### **Coleta de amostras**

- 6.13 As amostras de sangue para transfusão devem ser coletadas por profissional de saúde treinado e habilitado, em tubo de coleta com EDTA (tampa roxa). Sempre que possível, coletar também no tubo de coleta sem anticoagulante (tampa vermelha ou amarela).
- 6.14 As amostras usadas para testes pré-transfusionais têm validade de 72 horas após a coleta, armazenadas em geladeira de 2ºC a 8ºC.

*Nota: Para transfusão de Concentrados de Hemácias em pacientes maiores de 4 meses de idade, recomenda-se nova coleta de amostras para realização dos testes, caso tenham se passado 24h da última transfusão. Na inviabilidade de coletar nova amostra, em situações clinicamente justificáveis nas quais não serão repetidos os testes, deve ser registrada justificativa em prontuário e na requisição transfusional.*

- 6.15 Amostras coletadas por outros setores devem estar corretamente identificadas, conforme critérios descritos abaixo. Os dados da etiqueta de identificação de amostra deverão coincidir com os dados da requisição transfusional.
- 6.16 *Nota: Não aceite amostras de outros setores que não estejam corretamente identificadas com as informações contidas no item 6.16.1. Em caso de preenchimento incompleto ou incorreto na identificação da amostra, descumprimento dos requisitos ou discrepância entre os dados da amostra e da requisição de transfusão, retenha a amostra, preencha o Formulário de Notificação de Descumprimento de Requisito – Solicitação de Hemocomponentes e informe o motivo da recusa, para que o setor responsável realize nova coleta e encaminhamento de amostra.*

## 6.17 **Técnica de coleta de amostras**:

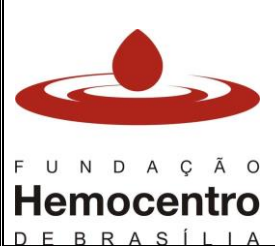

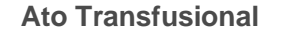

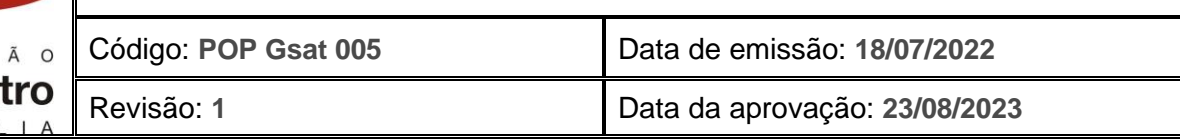

- 6.17.1 Identifique a amostra à beira do leito, antes da coleta do sangue, de forma legível. A etiqueta de identificação da amostra deve conter:
	- Nome completo do receptor (paciente) sem abreviaturas;
	- Data de nascimento;
	- Nº do prontuário ou registro SES;
	- Nome e matrícula do responsável pela coleta; e
	- Data e hora da coleta.
- 6.17.2 Utilize os EPI de acordo com as normas de Biossegurança (jaleco de mangas compridas, óculos de proteção, luvas descartáveis, cabelos presos e sapato fechado). Para pacientes que estejam em isolamento utilize também a máscara de proteção e capote descartável.
- 6.17.3 Realize a identificação positiva do paciente e a conferência com os dados da requisição de transfusão. Para pacientes inconscientes ou desorientados, utilize outros mecanismos que garantam a identificação, tais como pulseiras, braceletes ou identificação positiva junto ao acompanhante, de modo a minimizar as chances de erros de identificação.

*Nota: O número do leito e local de internação não podem ser utilizados como única forma de identificação do paciente. A identificação positiva é obrigatória, utilizandose no mínimo, dois identificadores distintos: nome completo e data de nascimento ou nome completo e nome da mãe.* 

- 6.17.4 Avalie o local para acesso venoso, em região com integridade cutânea, livre de lesões e/ou hematomas, evitando locais muito próximos às articulações, (principalmente quando for necessário manter a venopunção para a transfusão, sobretudo em pacientes com difícil acesso). Não deverá ser realizada coleta de amostra em acessos com hidratação venosa e/ou medicação. Sempre que possível, evite coletar amostra, mesmo que em nova punção, no mesmo membro em que haja venopunção em curso.
- 6.17.5 Coloque o garrote 10 a 15 cm acima do local escolhido para realizar a punção.
- 6.17.6 Proceda a antissepsia do local escolhido para punção com gaze e solução antisséptica, iniciando o procedimento do centro para as extremidades, com movimentos circulares ou em varredura. Não toque o local de punção após o término da antissepsia.
- 6.17.7 Realize a punção venosa utilizando o dispositivo de coleta a vácuo.
- 6.17.8 Se necessário, em pacientes com acesso venoso difícil, colete o sangue com seringa de 10 ml com dispositivo de segurança. Distribua o sangue coletado nos tubos identificados, como a seguir:
	- *Tubo 1* Coloque o volume de sangue conforme especificação do fabricante no tubo com anticoagulante (EDTA) para tipagem sanguínea. Homogeneíze com movimentos suaves por 03 a 04 vezes.
	- *Tubo 2* Sempre que possível colete 01 tubo sem anticoagulante com gel separador e coloque o volume de sangue conforme especificação do fabricante para a realização de testes complementares.

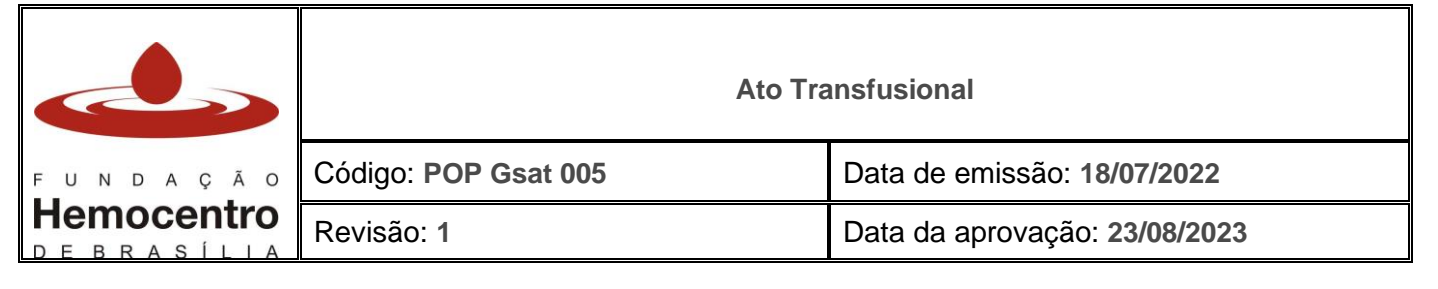

- 6.17.9 Descarte o material utilizado: dispositivo de coleta a vácuo e agulha na caixa coletora para material perfurocortante; gaze e luva no lixo para resíduos infectantes.
- 6.18 Proceda com a identificação definitiva da amostra, por meio da etiqueta de amostra impressa pelo sistema informatizado. Caso o sistema esteja inoperante, a etiqueta deve ser manual.

#### **Cadastro de Amostras no SistHemo**

6.19 Na aba "receptor", clique em "coleta de amostra".

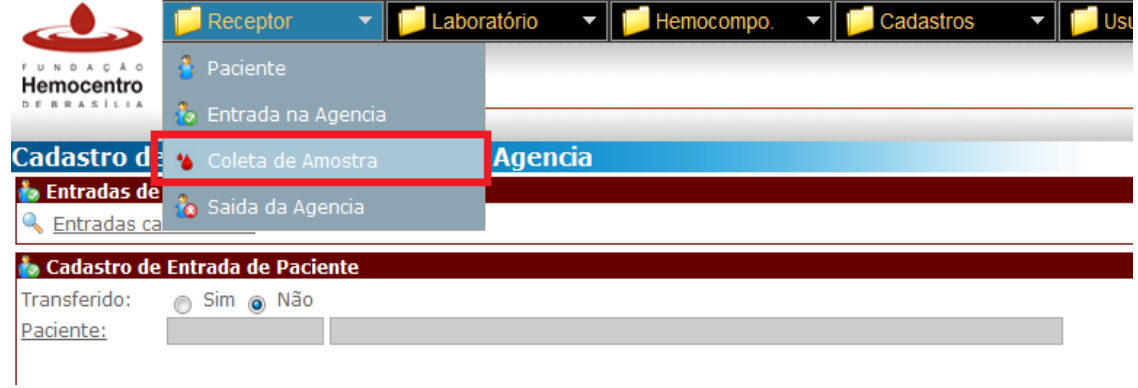

6.20 Clique na caixa ao lado de "Procedência" e selecione a procedência da amostra (Interna ou Externa). Clique no link "Paciente" e localize o paciente. Clique no link "Local" e selecione o local de coleta da amostra. Clique em "Técnico" e selecione o técnico responsável pela coleta. Ao final, clique em "incluir". Aparecerá um informe sobre a impressão da etiqueta de coleta. Confirme para imprimir ou cancele.

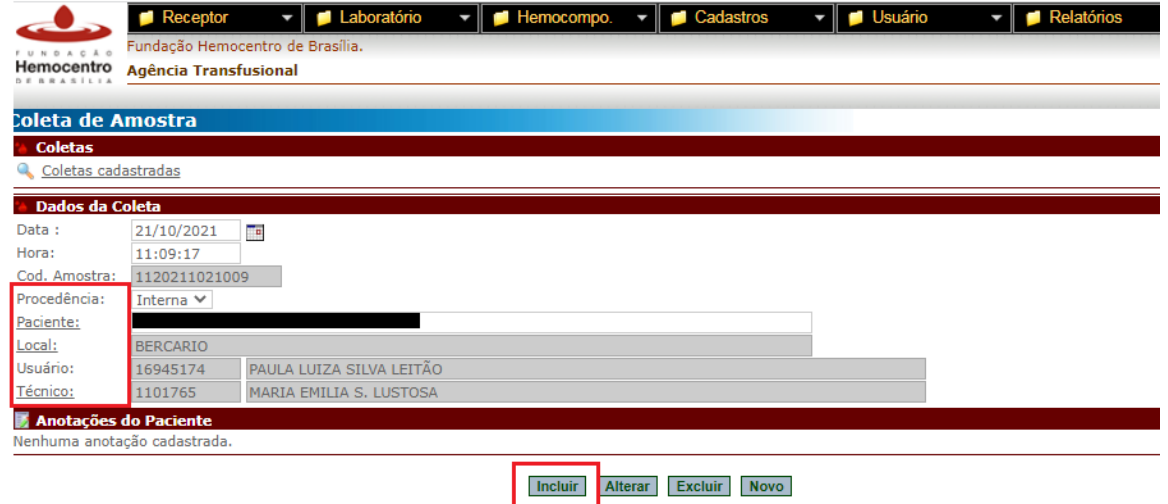

*Nota: NÃO É PERMITIDO CADASTRAR COLETAS DE AMOSTRA COM O NOME DO SETOR NO CAMPO "TÉCNICO". Caso a coleta tenha sido realizada por profissional que não está listado no cadastro de técnicos da AT (profissionais de outros setores), efetue o cadastro da seguinte forma: Clique em "Cadastros" > "Técnicos". No campo* 

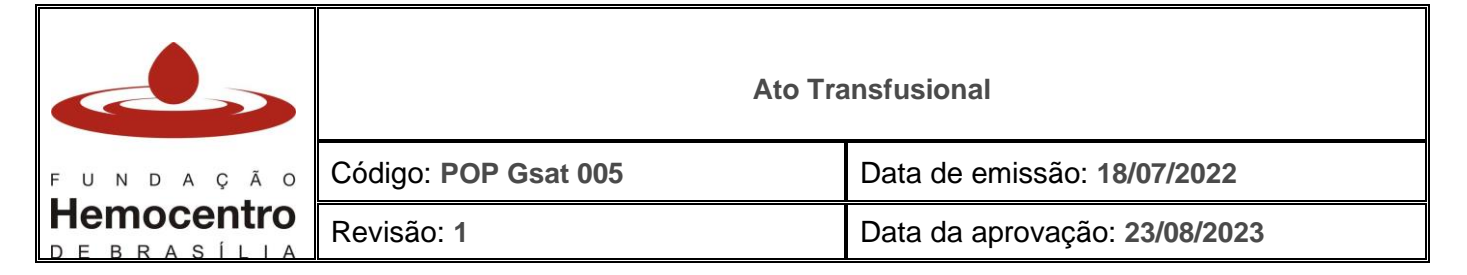

*"Código", digite a matrícula do servidor a ser cadastrado. No campo "nome", digite o nome do servidor. Clique em "Incluir".*

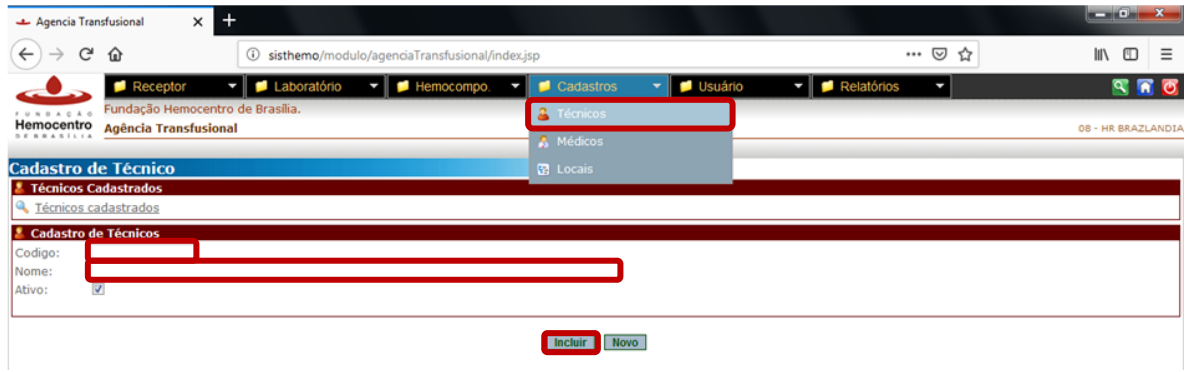

### **Testes Pré-Transfusionais**

6.21 A técnica dos testes pré-transfusionais deverá ser executada conforme POP Gsat 004.

#### **Etapas do procedimento transfusional**

#### 6.22 **Conferência das Bolsas de Hemocomponentes**

6.22.1 Antes da liberação e da instalação do hemocomponente, realize sempre a "dupla conferência" (conferência por dois profissionais), para segurança da transfusão.

#### 6.22.2 Confiram na bolsa:

• Aderência do rótulo, número do hemocomponente, validade, tipagem ABO/Rh, resultado dos testes sorológicos;

*Nota: Além de atentar-se para a compatibilidade ABO/Rh dos concentrados de hemácias, confiram o fenótipo estendido do hemocomponente (caso haja) com o fenótipo do paciente (quando indicado). Não é necessário observar a compatibilidade dos antígenos M, N, Lea (Lewis a), Leb (Lewis b), Lua (Lutheran a), Lub (Lutheran b) e P1, por sua pouca importância clínica, exceto nos casos em que o paciente apresentar anticorpo(s) específico(s) para um ou mais destes antígenos*;

*Nota*: *para pacientes RhD variante (D fraco ou D parcial), transfunda sempre bolsas RhD negativo.*

- Inspeção macroscópica da bolsa para detecção de coágulos, sinais indicativos de hemólise, sinais de violação, deterioração, coloração anormal (preta, marrom ou purpúrica), turvação e bolhas de ar;
- Integridade da bolsa nos produtos descongelados, pois pode haver vazamento após o descongelamento do plasma e crioprecipitado;
- Procedimentos complementares solicitados pelo médico, tais como lavagem, irradiação e/ou desleucocitação do hemocomponente;

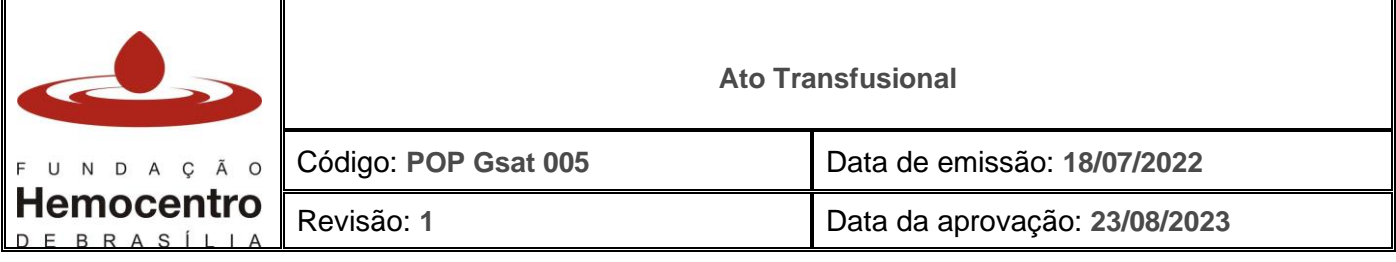

- Na etiqueta de liberação do hemocomponente, confiram: nome completo do paciente; data de nascimento; local de internação; registro e tipagem ABO/Rh do paciente; número de identificação da bolsa de hemocomponente e sua tipagem ABO/Rh; conclusão da prova de compatibilidade; data do envio do hemocomponente para transfusão; nome do responsável pela realização dos testes e pela liberação do hemocomponente;
- Confira a temperatura de armazenamento do hemocomponente.
- 6.22.3 No caso de qualquer não conformidade observada, não libere o hemocomponente para transfusão.
- 6.22.4 **A validade da prova de compatibilidade está vinculada à validade da amostra**, ou seja, quando a amostra completa 72hs a prova de compatibilidade não é mais válida e deve ser realizado outro teste com nova amostra, mesmo que seja utilizada a mesma bolsa.

*Nota: Para transfusão de Concentrados de Hemácias em pacientes maiores de 4 meses de idade, recomenda-se nova coleta de amostras para realização dos testes, caso tenham se passado 24h da última transfusão. Na inviabilidade de coletar nova amostra, em situações clinicamente justificáveis nas quais não serão repetidos os testes, deve ser registrada justificativa em prontuário e na requisição transfusional.* 

## 6.23 **Liberação do hemocomponente para transfusão**

- 6.23.1 Destaque a parte do cartão de transfusão que contém o código de barras do hemocomponente (rodapé) e anexe à requisição transfusional para a realização dos registros após a confirmação da finalização da transfusão.
- 6.23.2 Nos casos de envio de hemocomponente para transfusão em áreas fechadas ou por equipe assistencial externa à AT, realize a montagem da caixa térmica para acondicionar os hemocomponentes seguindo orientações do procedimento específico e validado, conforme abaixo:

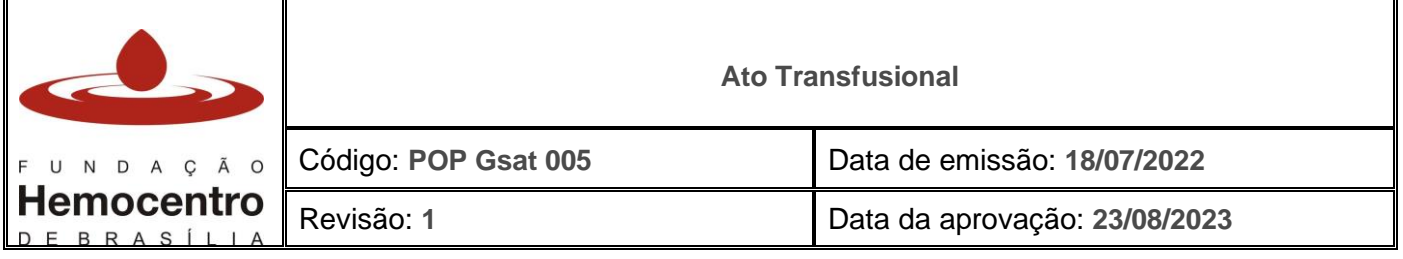

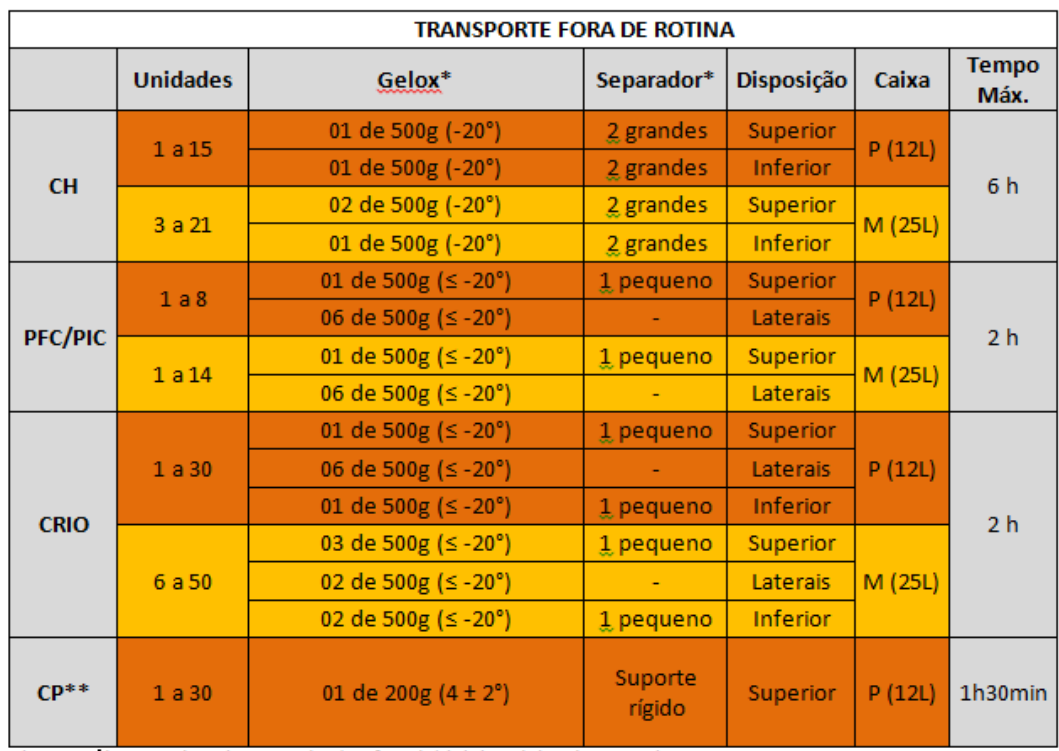

\*Obs: 1 separador grande = 1 separador (perfurado) inteiro, dobrado ao meio 1 separador pequeno = separador (perfurado) cortado ao meio

\*\*Obs: As unidades de CP referem-se aos Concentrados de Plaquetas de buffy coat (CPBC). Um pool de plaquetas ou uma aférese equivale a 3 unidades de CPBC.

- 6.23.3 Preencha a parte 1 do Formulário de Acompanhamento de Transfusão (FAT) e encaminhe para a unidade assistencial (área demandante da transfusão) junto com a(s) bolsa(s). Deve ser preenchido e encaminhado um formulário para cada duas bolsas liberadas.
- 6.23.4 Entregue o formulário FAT e a caixa para a unidade assistencial. Solicite conferência do formulário FAT e das bolsas. Lacre a caixa, registre no formulário o número do lacre, a hora de fechamento da caixa e solicite assinatura.
- 6.23.5 Ao término da transfusão recolha a caixa térmica e o FAT preenchido pela unidade assistencial.

# 6.24 **Conferência dos dados do Paciente**

- 6.24.1 Verifique a requisição transfusional e cadastro no SistHemo.
- 6.24.2 No prontuário verifique: nome, data de nascimento, número de leito e prescrição.
- 6.24.3 Verifique a prescrição no prontuário eletrônico, em acordo com a requisição.
- 6.24.4 Realize a identificação positiva do paciente (Pergunte: Qual é o seu nome e sua data de nascimento?) e confirme todos os dados antes de qualquer procedimento. Caso o paciente esteja inconsciente, cheque os dados com acompanhante, equipe de enfermagem ou equipe médica responsável pela assistência direta ao paciente e/ou pulseira de identificação.
- 6.24.5 Caso ocorram discrepâncias na identificação do nome, no hemocomponente ou requisição, suspenda a instalação até devido esclarecimento.

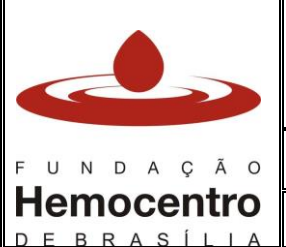

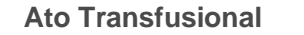

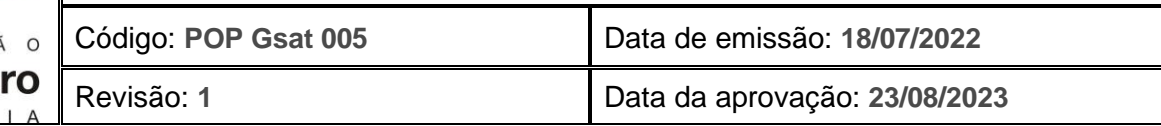

# 6.25 **Instalação do Hemocomponente:**

- 6.25.1 Higienize as mãos e utilize os EPI apropriados (jaleco de manga comprida, luva, óculos de proteção, sapato fechado).
- 6.25.2 Posicione o paciente confortavelmente, repita a identificação do paciente e explique o procedimento que será realizado.
- 6.25.3 Avalie e escolha o melhor local de acesso venoso para a transfusão. Havendo dificuldade de acesso venoso, solicite avaliação de outro profissional antes de realizar a abertura de sistema da bolsa.
- 6.25.4 **Verifique os sinais vitais** (frequência cardíaca/pulso, pressão arterial, temperatura e frequência respiratória) e anote no cartão de transfusão e na requisição.

*Nota: Havendo detecção de sinais vitais alterados ou fora dos parâmetros, comunique a equipe médica para avaliação e decisão quanto à necessidade de prescrever prémedicação e seguimento ou suspensão da transfusão.*

- 6.25.5 Realize desinfecção da superfície externa do lacre da bolsa utilizando gaze com clorexidina alcoólica 0,5%. A abertura do lacre deve ser cuidadosa para evitar contaminação das partes estéreis.
- 6.25.6 Selecione o equipo com filtro de coágulo apropriado para transfusão de sangue e, antes de introduzi-lo na bolsa, confira novamente o nome do paciente na etiqueta fixada no produto.
- 6.25.7 Feche o regulador de gotejamento do equipo, retire o protetor da conexão e conecte-o ao tubo de saída da bolsa até a marca de relevo.
- 6.25.8 Após conectar o equipo na bolsa, preencha um terço da câmara de gotejamento possibilitando a formação adequada do nível residual para facilitar a visualização do gotejamento.
- 6.25.9 Abra o regulador de gotejamento lentamente até que todo o ar saia da tubulação, sem retirar o protetor da extremidade de inserção do equipo. Feche o regulador.
- 6.25.10 Pendure a bolsa conectada ao equipo no suporte para soro, através da alça de suspensão.
- 6.25.11 Realize a técnica de antissepsia e faça a venopunção.
- 6.25.12 Retire o protetor do equipo e conecte ao dispositivo de punção (*scalp,* catéter intravenoso ou equipo multivias), fixando ao braço do paciente.
- 6.25.13 **Abra lentamente o regulador de gotejamento e estabeleça gotejamento inicial de 10 gotas/minuto.**
- 6.25.14 Anote no cartão de transfusão a data e hora do início da transfusão, bem como o nome do responsável pela transfusão. **O cartão de transfusão deve permanecer na bolsa até o final da transfusão.**
- 6.25.15 **Acompanhe a infusão nos primeiros 10 minutos** para verificar eventuais reações transfusionais. Se não houver intercorrências, aumente o gotejamento.
- 6.25.16 Oriente o paciente/receptor para que comunique à equipe qualquer desconforto ou sintoma durante e após a transfusão.
- 6.25.17 **Registre no prontuário eletrônico**: nome completo do paciente, grupo sanguíneo do paciente, a data e o horário do início da transfusão, número do hemocomponente, origem do hemocomponente (em qual hemocentro ele foi

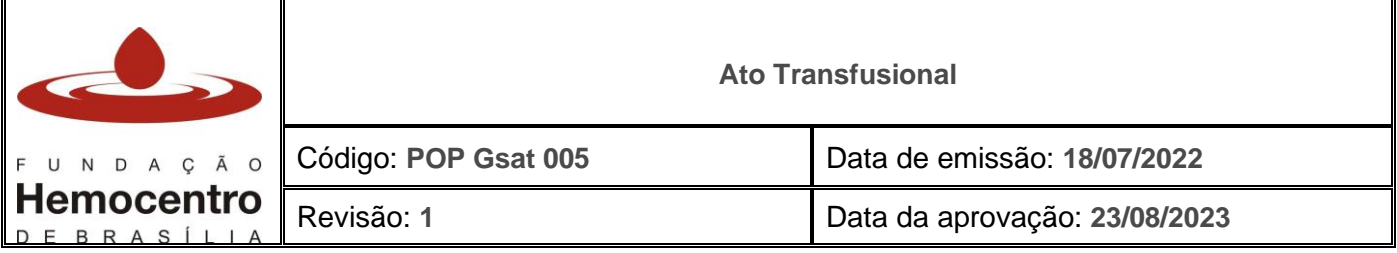

produzido), tipo de hemocomponente, grupo sanguíneo do hemocomponente, volume, uso de filtro de leucócitos de bancada ou beira leito, procedimentos especiais (irradiação, desleucocitação e lavagem), sinais vitais aferidos antes do início da transfusão, possíveis intercorrências apresentadas e o nome do profissional responsável pelo procedimento.

- 6.25.18 O tempo de infusão varia de acordo com o estado clínico do paciente e não deverá exceder 4 horas, sendo o tempo médio de 1 hora para PFC, 30 minutos para Concentrado de Plaquetas e de 1 a 2 horas para Concentrado de Hemácias. Caso ultrapasse 4 horas, interrompa a transfusão e segregue o hemocomponente para que seja encaminhado ao Hemocentro, conforme POP Gsat 006.
- 6.25.19 Evite transfusões em períodos curtos (infusão rápida), pelo risco de sobrecarga circulatória. Em pacientes idosos, crianças, renais crônicos, cardiopatas, a infusão deverá ser lenta, porém não deve exceder 4 horas. Pacientes renais crônicos, dialíticos, deverão receber a transfusão antes ou durante a diálise, preferencialmente. Pacientes cardiopatas deverão ser acompanhados por um médico durante toda a infusão do hemocomponente.
- 6.25.20 Após o término da transfusão, verifique os sinais vitais (frequência cardíaca/pulso, pressão arterial, temperatura e frequência respiratória), registre na prescrição e prontuário eletrônico do paciente.
- 6.25.21 Registre no prontuário o horário de término da transfusão.
- 6.25.22 Recomenda-se que o paciente seja monitorado pelo menos em até 01 hora após o término da transfusão.
- 6.25.23 O material utilizado deve ser descartado de acordo com as normas de biossegurança e o plano de gerenciamento de resíduos do serviço de saúde.

# **Registros Transfusionais no SistHemo**

6.26 **Após conclusão da transfusão**, faça o registro no SistHemo.

*Nota: Para transfusões realizadas por equipe ou unidade externa à AT, aguarde informação sobre término da transfusão (devolução do formulário FAT) para registro no SistHemo. Monitore o tempo transcorrido desde a liberação do hemocomponente e solicite para a unidade assistencial a devolutiva das informações sempre que houver atraso no retorno.*

6.27 Para cadastrar as transfusões no SistHemo é necessário que todas as outras etapas prétransfusionais tenham sido realizadas (cadastro do paciente, entrada do paciente na AT, resultados de exames laboratoriais e imunohematológicos e prova de compatibilidade), exceto nas transfusões de emergência.

6.27.1 Na aba "Hemocomponente", clique em "Transfusão".

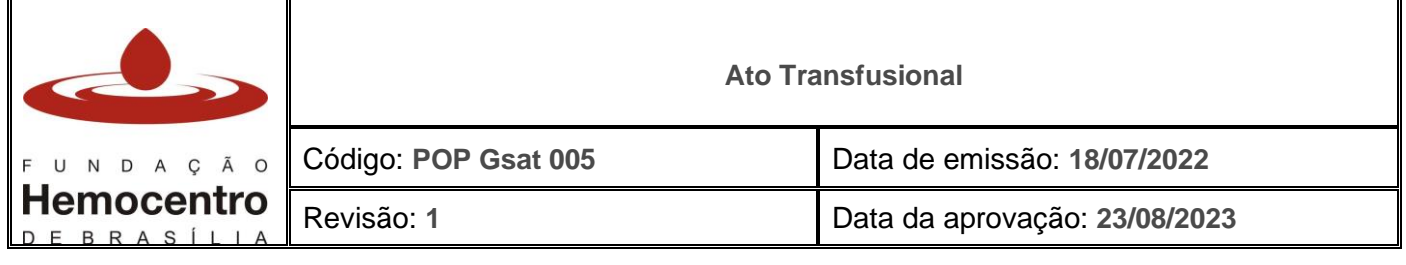

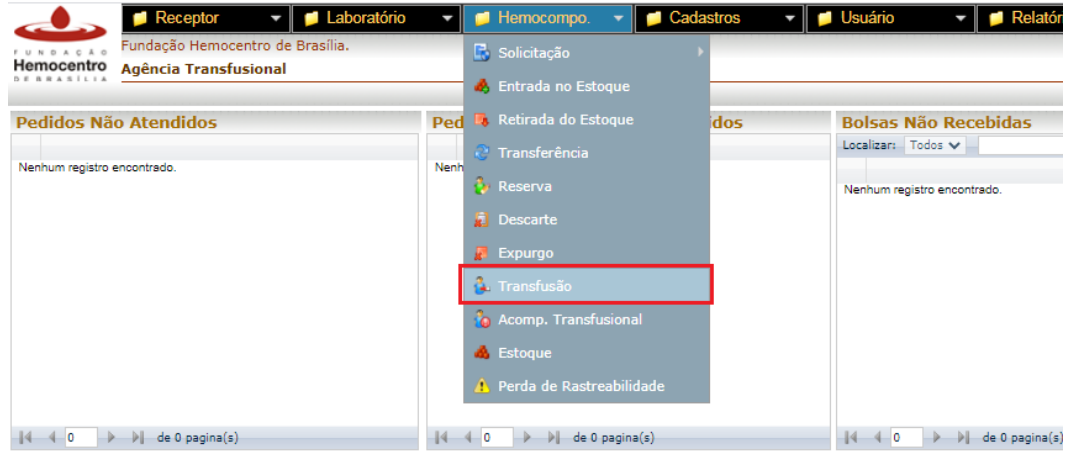

6.27.2 Clique em "Paciente" e localize o paciente. Confira o nome e a data de nascimento e clique.

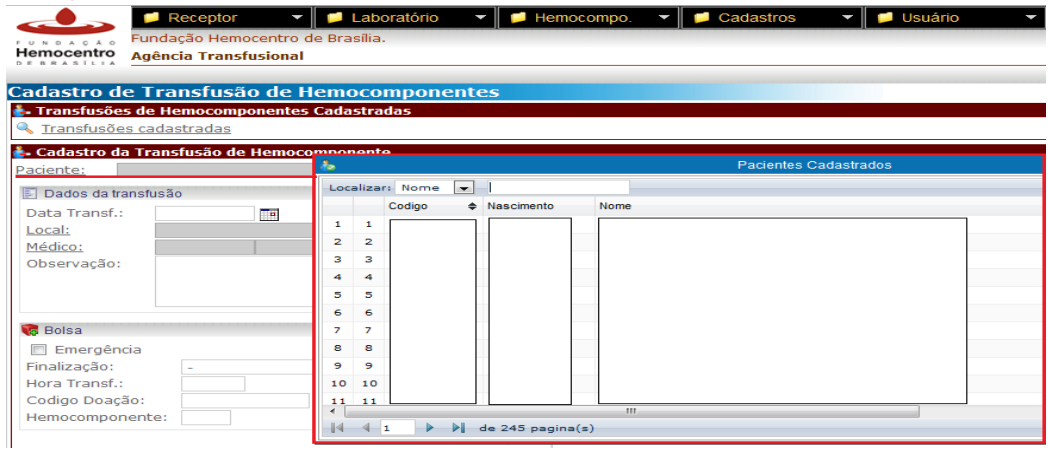

6.27.3 Preencha o campo "Data Transf." com a data em que foi realizada a transfusão. Clique em "Local" e selecione o local onde a transfusão foi realizada.

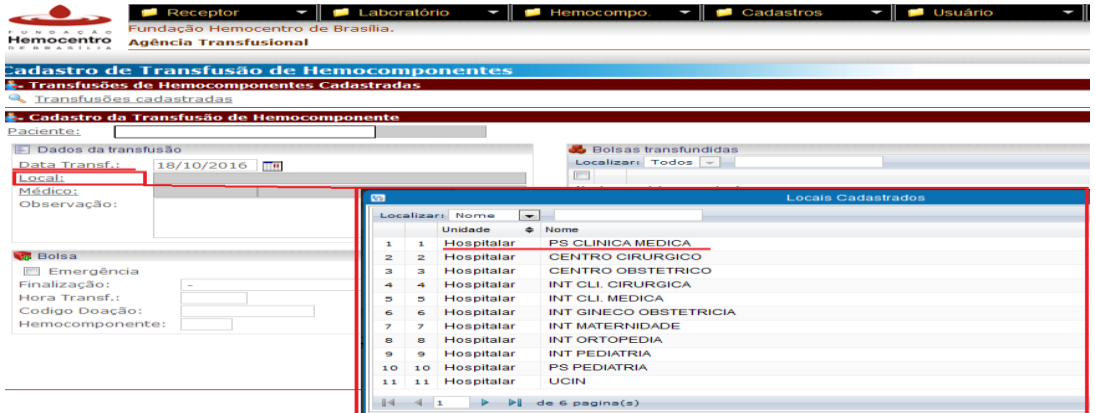

6.27.4 Clique em "Médico" e selecione o médico responsável pela solicitação da transfusão. Caso haja alguma observação sobre a transfusão, escreva no campo "observação".

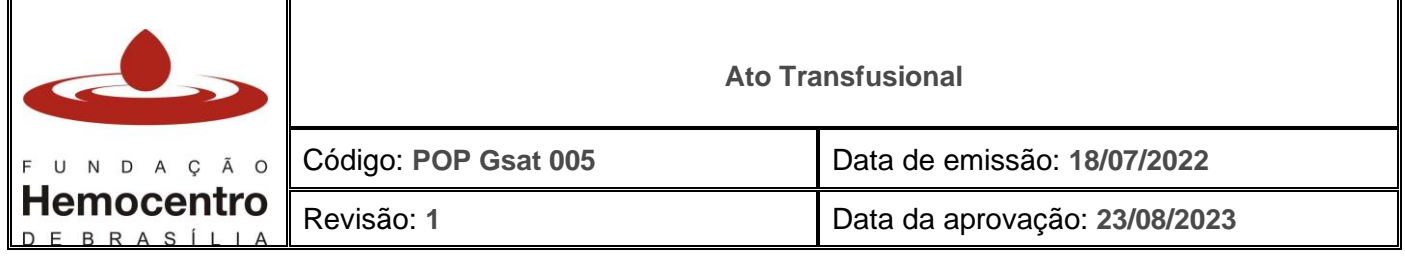

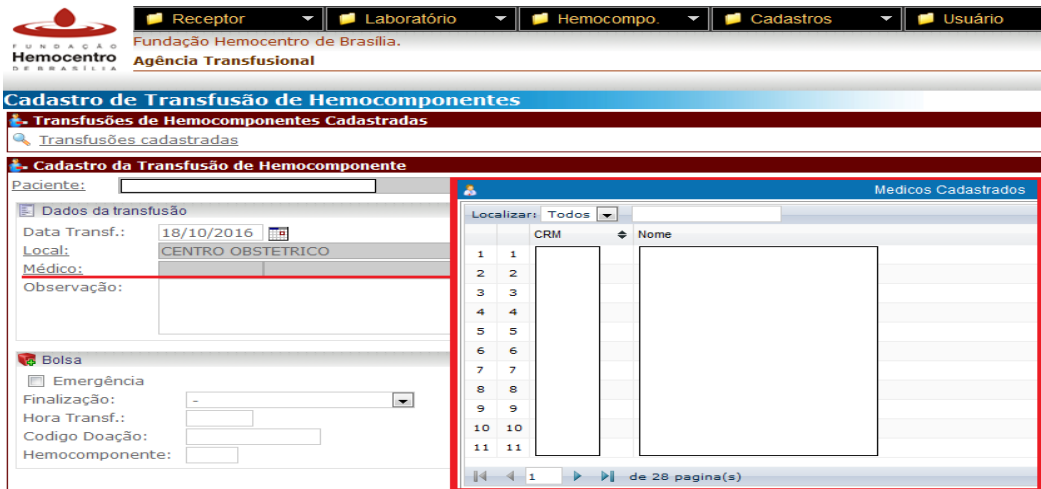

*Nota: Caso o médico não esteja na lista de médicos cadastrados, proceda com o cadastro do médico na aba "Cadastros" > "Médicos" e retorne à tela de registro de transfusão, que exigirá o preenchimento dos dados desde o início novamente.*

6.27.5 No menu "Finalização" selecione sobre a situação da transfusão, se "Completa",

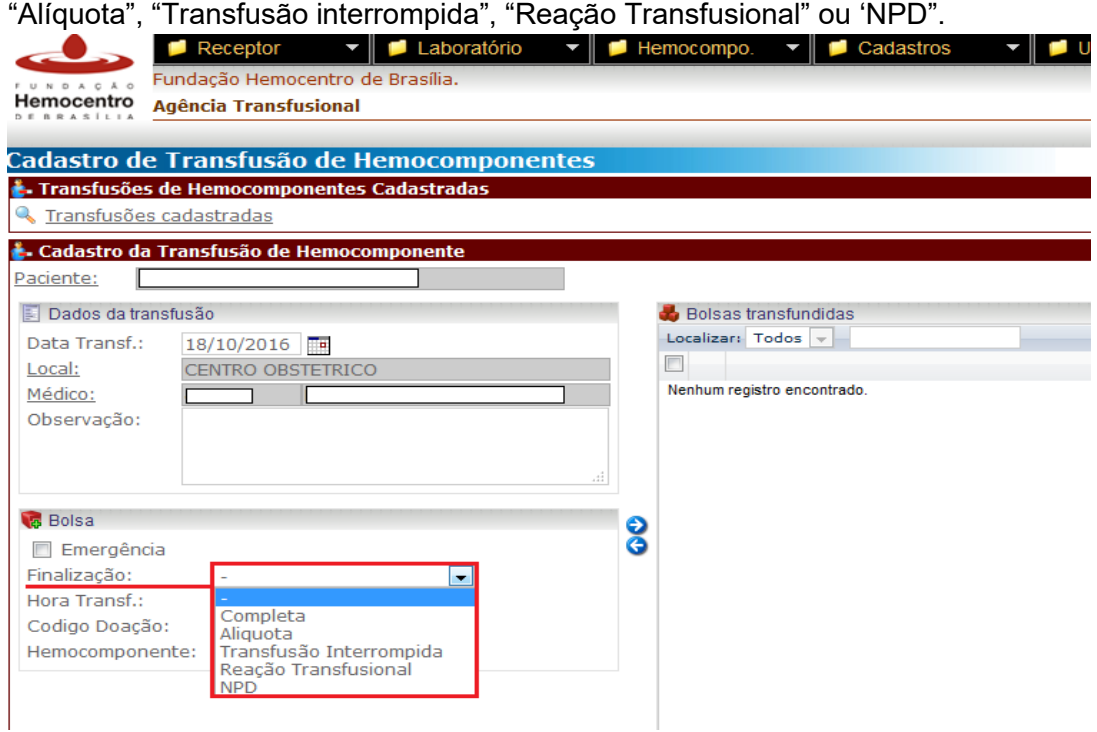

6.27.6 Preencha o campo "Hora Transf." com a hora da transfusão. Registre, com a leitora de código de barras, o código da doação e do hemocomponente ou o código do cartão de transfusão. Clique na seta direcionada para a direita para incluir o hemocomponente.

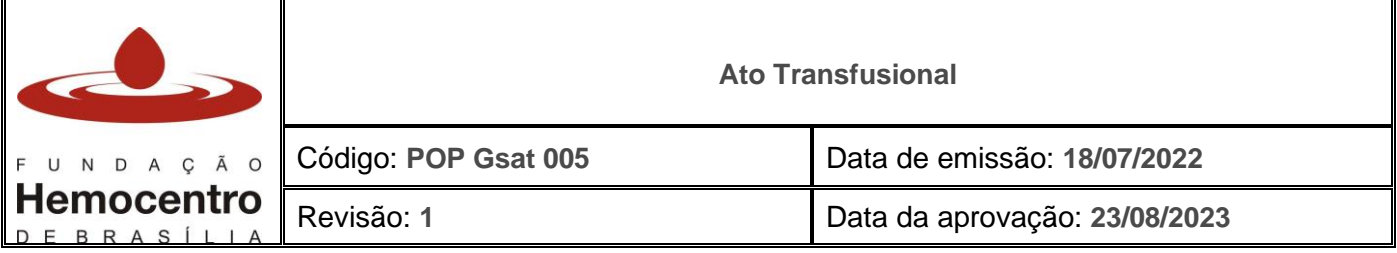

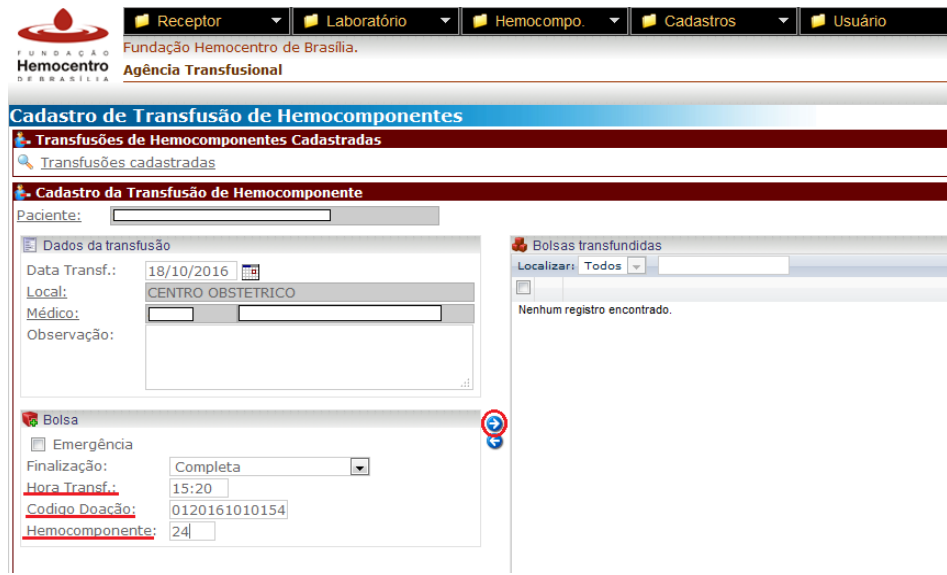

- 6.27.7 Repita os itens 6.25.5 e 6.25.6 para adicionar quantos hemocomponentes precisar. Após, clique em "Incluir".
- 6.27.8 Se no menu "Finalização" for selecionada a opção "Alíquota", preencha os campos já citados e o campo de "Volume Alíquota". Não é necessário considerar o volume contido no equipo, visto que é contabilizado automaticamente pelo SistHemo para ser retirado do volume final da bolsa (Volume Retido).

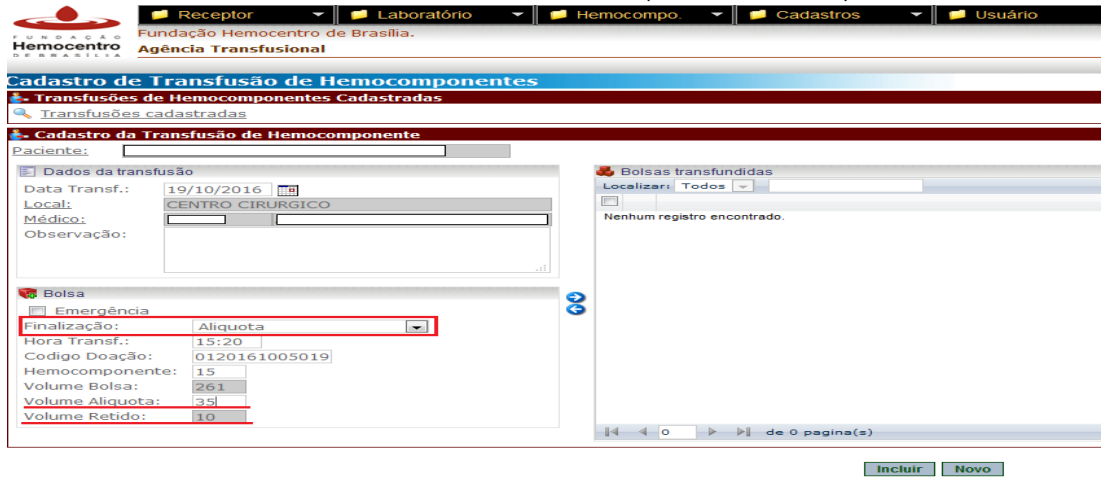

6.27.9 Se no menu "Finalização" for selecionada a opção "Transfusão Interrompida", selecione no menu "Motivo Descarte" o motivo "Transfusão Interrompida" e insira o volume transfundido da bolsa. **Automaticamente será gerado o descarte em lote separado do volume residual da bolsa.** 

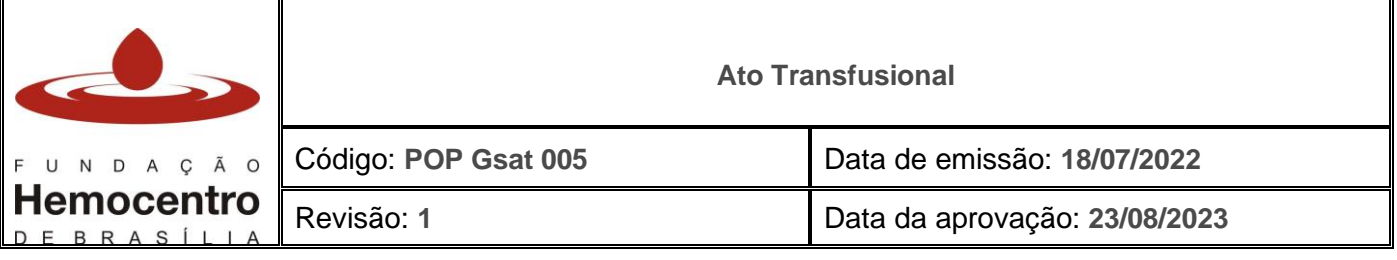

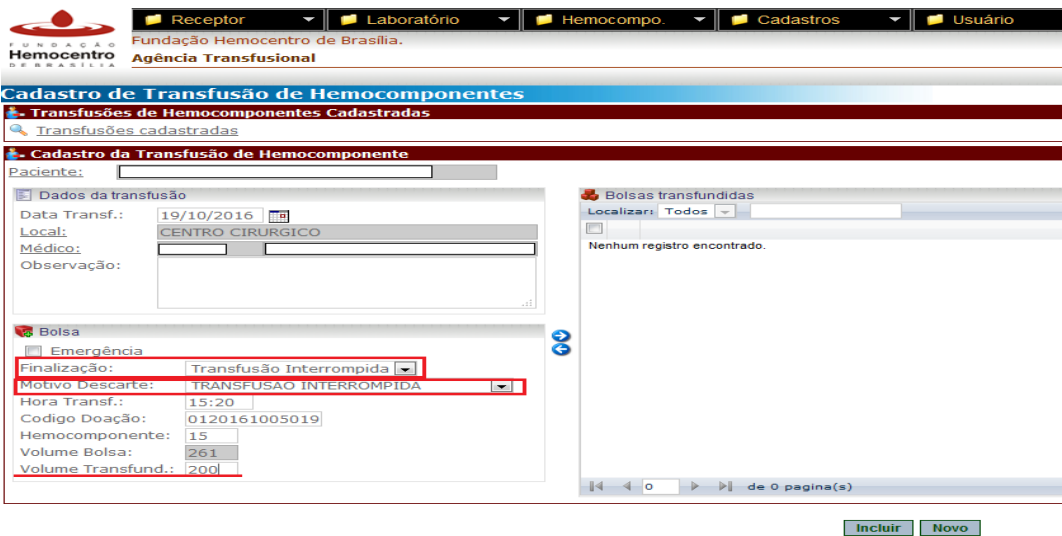

- 6.27.10 Se no menu "Finalização" for selecionada a opção "Reação Transfusional", selecione no menu "Motivo Descarte" o motivo "Reação Transfusional" e insira o volume transfundido da bolsa. **Automaticamente será gerado o descarte em lote separado do volume residual da bolsa.**
- 6.27.11 Se no menu "Finalização" for selecionada a opção "Descarte NPD", selecione no menu "Motivo Descarte" o motivo "Descarte NPD - Com Receptor" e insira o volume transfundido da bolsa. **Automaticamente será gerado o descarte em lote separado do volume residual da bolsa.**
- 6.27.12 Para transfusões realizadas sem os resultados dos testes imunohematológicos (emergência), marque o *check box* "Emergência" para cadastrar a transfusão. Após a finalização dos testes pré-transfusionais, anote os resultados para as transfusões em questão no campo de observações no histórico do paciente.

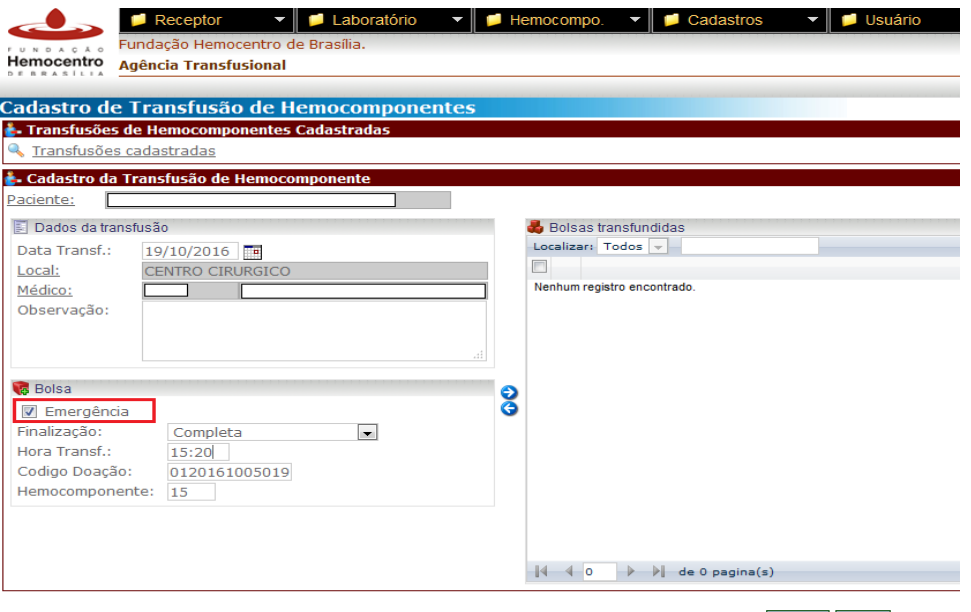

**Incluir** Novo

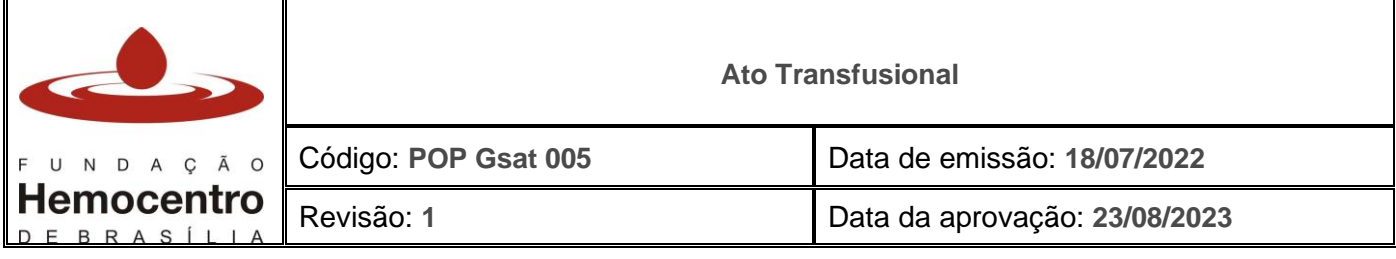

6.27.13 Quando o sistema estiver inoperante mantenha o registro das informações no livro de bancada e no livro de Registro de Entrada e Saída de Hemocomponentes - RESH (POP Gsat 003). As informações devem ser inseridas no SistHemo assim que este retornar à normalidade.

*Nota: Caso a AT fique mais de 3 dias sem acesso ao SistHemo, as informações transfusionais (inclusive resultados relativos aos testes, dados do paciente e incidentes transfusionais) devem ser encaminhadas à FHB para que seja realizado o cadastro no SistHemo.* 

## **Alerta aos Procedimentos Transfusionais**

- 6.28 Caso a transfusão seja suspensa e havendo abertura do lacre da bolsa, armazene o hemocomponente na temperatura de 2 a 6ºC por até 24 horas a contar da abertura. Caso a bolsa não seja transfundida nesse período, descarte-a pelo motivo "transfusão suspensa".
- 6.29 Na hipótese acima, havendo abertura de sistema por perfuração da bolsa com equipo, a transfusão deve ser concluída em até 04 horas.
- 6.30 Ao descongelar o PFC, anote o horário do descongelamento no rótulo para iniciar a contagem do tempo de validade do hemocomponente (24 horas após o descongelamento, se armazenado na temperatura de 2 a 6ºC).
- 6.31 Termos de responsabilidade médica devem ser preenchidos nas seguintes situações: Transfusão de Emergência e Transfusão com prova cruzada incompatível, conforme POP Gsat 004.

*Nota: O termo de responsabilidade médica para transfusão de emergência encontra-se no formulário de requisição de transfusão.* 

- 6.32 O equipo de transfusão deverá ser trocado a cada transfusão.
- 6.33 Durante o período transfusional, o procedimento deverá ser monitorado pela equipe de enfermagem e/ou médico assistente e/ou plantonista do setor. Em transfusões ambulatoriais, o paciente deverá ser acompanhado pelo técnico de enfermagem e/ou técnico da AT e/ou enfermeiro da AT. Em ambos os casos deve haver um médico responsável e acessível no local.
- 6.34 Nunca perfure as bolsas de hemocomponentes.
- 6.35 Não adicione qualquer tipo de medicamento ou solução na bolsa de hemocomponente.
- 6.36 Nunca transfunda hemocomponente sem o equipo específico para transfusão.
- 6.37 Nunca instale outros fluídos no mesmo acesso venoso utilizado para transfusão, exceto soro fisiológico a 0,9%.
- 6.38 Nunca coloque hemocomponente debaixo de torneiras, seja de água quente ou fria.
- 6.39 Mantenha a identificação da bolsa até o final da transfusão.
- 6.40 Não deixe hemocomponentes acondicionados em geladeiras não pertencentes à AT.
- 6.41 Os componentes eritrocitários podem permanecer à temperatura ambiente por, no máximo, 30 minutos. Se este tempo for atingido, coloque o componente em temperatura adequada de armazenamento imediatamente. Caso isso não seja feito, descarte o componente.

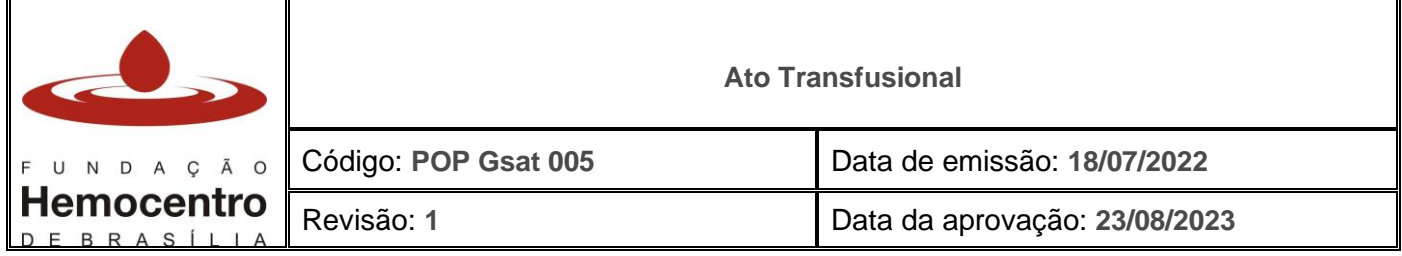

6.42 Se não houver acesso venoso periférico, o hemocomponente poderá correr em cateter de duplo ou triplo lúmen (saída proximal) lentamente, mas a manipulação do cateter fica a cargo da equipe de enfermagem da unidade e/ou equipe médica assistente.

*Nota: Quando for necessário manipular o cateter do paciente, o técnico da Agência Transfusional deverá aguardar a equipe de enfermagem / médico plantonista, para depois instalar o hemocomponente. No caso de impossibilidade, comunicar ao médico assistente e retornar com o hemocomponente à Agência Transfusional para posterior instalação.* 

## **Reações Transfusionias**

- 6.43 A visita pós-transfusional deve ocorrer 24 horas após o término da transfusão, para identificação de possível reação transfusional imediata.
- 6.44 Qualquer sinal ou sintoma ocorrido durante ou em até 24 horas da transfusão deverá ser considerado como sugestivo de uma possível reação transfusional. Em caso de reação transfusional, proceda conforme POP Gvig 004.

## **Hemocomponentes**

6.45 A indicação dos hemocomponentes deve seguir o **Protocolo Transfusional – Indicação de Hemocomponentes (PTIH) da SES**, disponível no site da SES-DF.

## 6.46 **Concentrado de Hemácias:**

- 6.46.1 Não deverá ser administrado CH em bomba de infusão e, em hipótese alguma, utilizar artifícios para aumentar a velocidade de infusão do sangue, por alto risco de hemólise.
- 6.46.2 Os concentrados de hemácias com presença de hemoglobina "S" não podem ser desleucocitados (NÃO USAR FILTRO) e nem utilizados em pacientes com hemoglobinopatias, com acidose grave (em geral pacientes de UTI e renais), em recém nascido, transfusão intrauterina, procedimentos cirúrgicos com circulação extracorpórea e hipotermia. Para os pacientes com anemia falciforme, não transfundir bolsas com hemoglobinas anormais (AS, AC, etc.).
- 6.46.3 Os concentrados de hemácias com presença do antígeno Kell (Kell positivos ou K+) são contraindicados apenas nos seguintes casos: mulheres em idade fértil (< 45 anos), pacientes Kell negativos (K-) que estão ou poderão entrar em esquema de transfusão crônica, receptores com PAI positiva (anti-Kell) e recém nascidos.

# 6.47 **Concentrado de Hemácias lavadas:**

6.47.1 Tem validade de 24hs a partir do momento em que se inicia a lavagem, respeitando a validade registrada no rótulo. Os pedidos de CH lavado deverão ser realizados conforme orientação do POP Gsat 001.

# 6.48 **Concentrado de Hemácias Filtrado:**

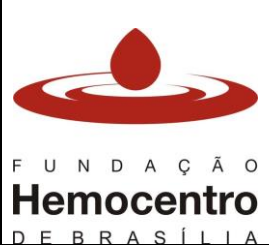

### **Ato Transfusional**

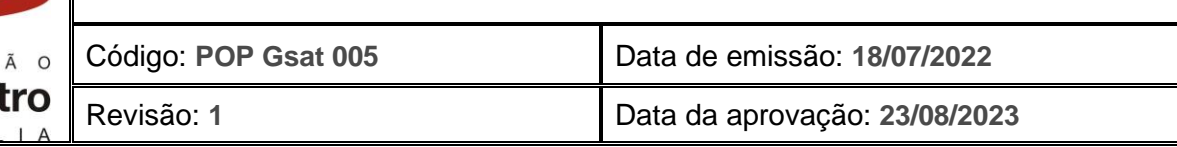

- 6.48.1 Conforme o PTIH pode-se realizar a deleucotização após estocagem, preferencialmente, por até 07 (sete) dias de coleta, utilizando-se filtros de bancada ou beira de leito, a depender da disponibilidade de estoque*.*
- 6.48.2 Para os filtros de bancada, utilize mecanismo de conexão estéril para o sistema permanecer fechado, evitando contaminação e mantendo a validade original do hemocomponente.

## 6.49 **Plasma Fresco Congelado**

- 6.49.1 Ao descongelar o PFC para transfusão nunca coloque-o diretamente em contato com a água do banho-maria/descongelador, sempre descongele-o dentro de um saco plástico, pois as bolsas são porosas e poderá haver contaminação. O procedimento deverá ser feito a 37ºC, e não ultrapassar o tempo de 20 min.
- 6.49.2 As unidades de plasma deverão ser transfundidas o mais brevemente possível após o seu descongelamento, não devendo exceder 24 horas, se armazenadas a 4 ± 2°C, e 6 horas, se armazenado à temperatura ambiente.

#### 6.50 **Crioprecipitado**

- 6.50.1 O CRIO deverá ser descongelado em saco plástico, à temperatura de 37ºC, não devendo ficar por mais de 15 minutos nessas temperaturas para minimizar a degradação de fator VIII.
- 6.50.2 Uma vez completado o descongelamento, deverá ser administrado dentro de, no máximo, 6 horas, armazenado em 22 ± 2°C.

#### 6.51 **Concentrado de Plaquetas**

- 6.51.1 Os componentes plaquetários deverão ser mantidos em agitação contínua, devendo ser transfundidos, no máximo, até 24 horas depois de saírem do agitador contínuo de plaquetas, preconizando-se a agitação antes do uso.
- 6.51.2 A produção de pools de plaquetas na AT deverá ser feita sob procedimento estéril, em sistema fechado. Desse modo, **caso o pool seja feito em bolsa de transferência, a validade do concentrado de plaquetas passa a ser de 4 horas, por conta do plastificante desta.** Porém, caso o pool seja feito em uma das bolsas mãe de plaquetas, mantém-se a validade do hemocomponente mais antigo. Na impossibilidade de realizar o procedimento em conexão estéril, o pool produzido em sistema aberto deverá ser transfundido em até 4 horas.
- 6.51.3 Para o pool de plaquetas preparado na AT, o rótulo da bolsa de transferência deverá conter data de validade (sendo usada a data da unidade mais velha ou 4 horas após a confecção do pool, dependendo do tipo de sistema e bolsa utilizada), nome do receptor, data e horário do preparo e assinatura do técnico. Cada unidade que compõe o pool deverá ser registrada individualmente no pedido de transfusão, SistHemo e no prontuário do paciente.
- 6.51.4 Quando for solicitado concentrados de plaquetas para crianças em unidades de CPBC e a Gdis enviar aférese, deve ser feito o cálculo abaixo para obter o volume correspondente que deverá ser aliquotado da aférese:

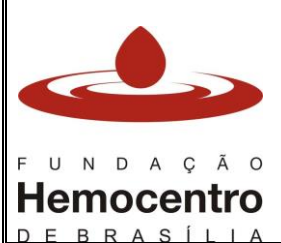

**Ato Transfusional**

# **(volume da aférese) ml----------- 8 unidades de CPBC**

 **(volume a ser aliquotado) ml ----------- quantidade de unidades a serem transfundidas**

*Exemplo: o médico solicitou 2 unidades de concentrados de plaquetas para uma criança e a Gdis enviou uma aférese de 235mL. Fazer o seguinte cálculo:*

*235mL ----------------- 8 unidades de CPBC*

*X -------------------- 2 unidades*

 $X = \frac{235 \times 2}{8}$  $X = \frac{470}{8}$ 

 $X = 58.75mL$ 

*Portanto, nesse exemplo, a AT deverá aliquotar 58,75mL dessa aférese para transfundir o correspondente às 2 unidades de CPBC solicitadas pelo médico.*

# **Transfusão de Emergência – Sem realização dos exames imunohematológicos**

- 6.52 Em situações em que o retardo da transfusão puder acarretar risco para a vida do paciente, a liberação do concentrado de hemácias antes do término dos testes prétransfusionais pode ser feita desde que o quadro clínico do paciente justifique a emergência.
- 6.53 Nestes casos, informe o médico responsável quanto ao tempo exigido para o término dos testes pré-transfusionais e quanto aos riscos, e pese o risco de transfundir um sangue não compatibilizado.
- 6.54 Caso o retardo da transfusão coloque em risco a saúde do paciente, *solicite que o médico assistente assine na Requisição de Transfusão o Termo de Responsabilidade Médica para Transfusão de Emergência.*
- 6.55 Cole no rótulo da bolsa a etiqueta com os seguintes dizeres:

**TRANSFUSÃO DE EMERGÊNCIA**

HC LIBERADO SEM A REALIZAÇÃO DOS TESTES PRÉ-TRANSFUSIONAIS

6.56 Realize as provas pré-transfusionais até o final, mesmo que a transfusão já tenha sido completada.

*Nota: Quando não houver tempo para tipagem envie CH do grupo "O" RhD negativo. Após o término dos testes, envie unidades do grupo sanguíneo do paciente compatibilizadas caso ele ainda necessite. Se não houver amostra do paciente na AT, ou caso exista amostra com coleta superior a 72 horas, colete nova amostra.*

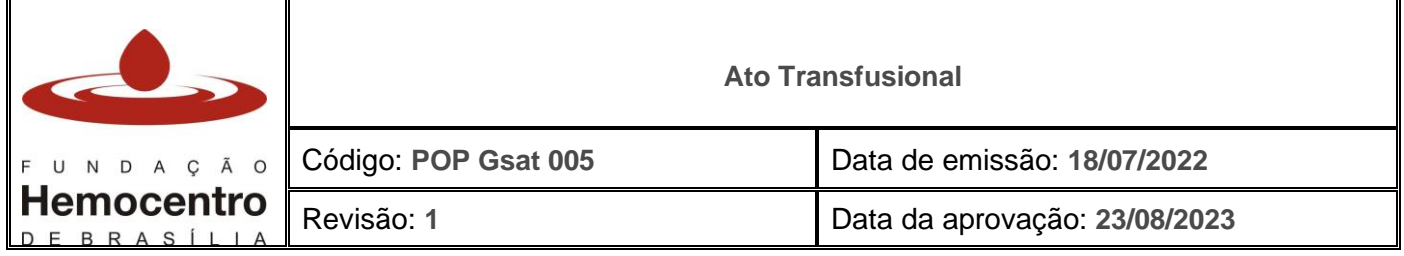

6.57 Na hipótese de ocorrência do disposto acima, caso não haja "O" RhD negativo em estoque suficiente no serviço de hemoterapia, utilize o "O" RhD positivo.

*Nota: Em caso de utilização de hemocomponente RhD positivo em mulher em idade fértil e após realização dos testes imunohematológicos verifique-se tipagem RhD negativo da paciente, comunique a equipe* médica.

### **Transfusão com P.A.I. Positiva**

- 6.58 Se a pesquisa de anticorpos irregulares demonstrar a presença de anticorpos clinicamente significativos, efetue os testes e a transfusão com unidades que não contenham os antígenos correspondentes.
- 6.59 Amostras com P.A.I. positiva devem ser encaminhadas à FHB conforme POP Gsat 002.

#### **Transfusão com Prova Incompatível**

6.60 Para casos de paciente com prova cruzada **incompatível**, quando não houver tempo hábil para encontrar bolsas compatíveis, somente poderão receber transfusões de Concentrado de Hemácias após preenchimento do Termo de Responsabilidade Médica para Transfusão com Prova Cruzada Incompatível (anexo do POP Gsat 004) pelo médico hemoterapeuta e/ou assistente. O Termo de Responsabilidade deverá ser devidamente preenchido em 01 (uma) via e arquivado na Agência Transfusional.

#### **Transfusão de Hemocomponentes Fenotipados**

6.61 A transfusão de hemocomponentes fenotipados deve seguir o PTIH e o quadro abaixo:

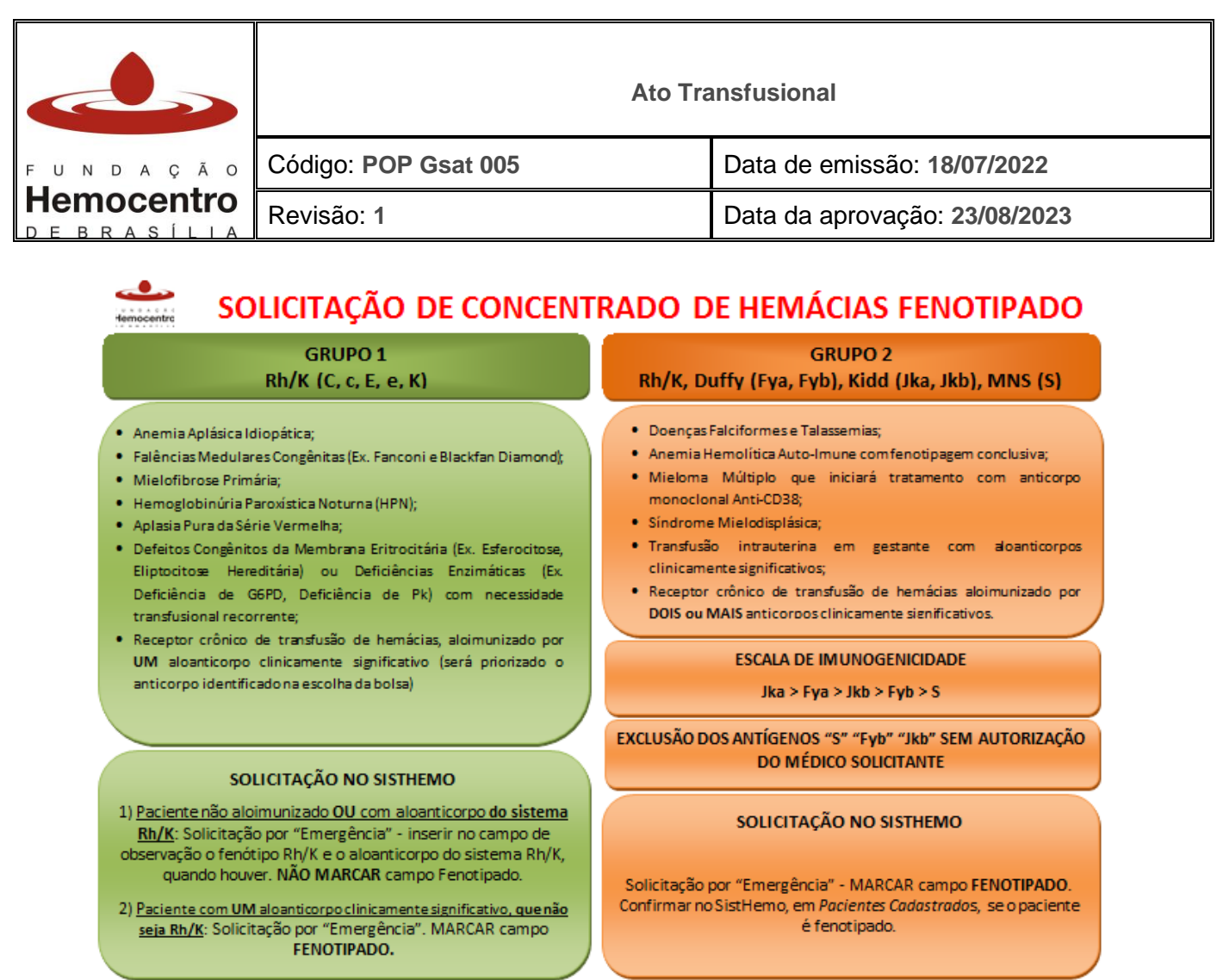

- 6.62 Pacientes fenotipados, sempre que possível, deverão receber CH filtrado para evitar perder um hemocomponente raro por uma reação transfusional febril não hemolítica.
- 6.63 Em situações em que não for possível a compatibilização total do fenótipo do paciente com a bolsa, haverá duas condutas distintas:
	- 6.63.1 Os antígenos "S", "Fyb" e "Jkb" serão excluídos pela Geih sem necessidade de autorização do médico solicitante, e serão liberados e distribuídos à AT.
	- 6.63.2 Se, mesmo excluindo os antígenos citados acima, não existir bolsa compatível, ainda que parcialmente, o médico solicitante deverá informar à Geih, com auxílio do RT e/ou supervisor da AT, se aguardará convocatória de doador fenótipo compatível ou autorizará bolsa Rh/K compatível.

## **7.0 Riscos e Controles**

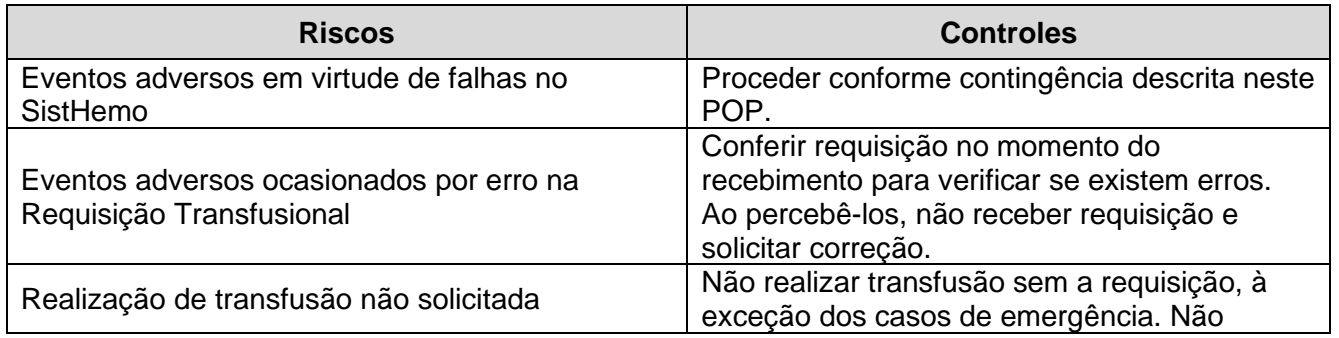

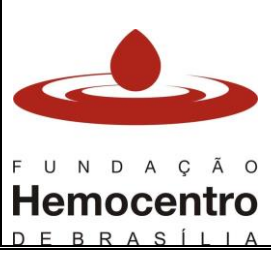

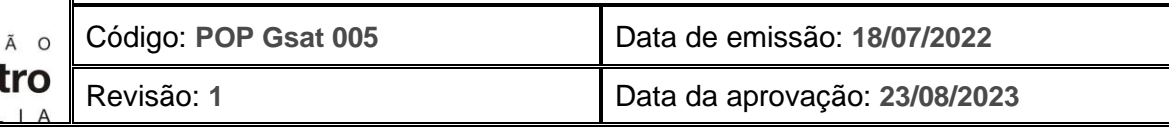

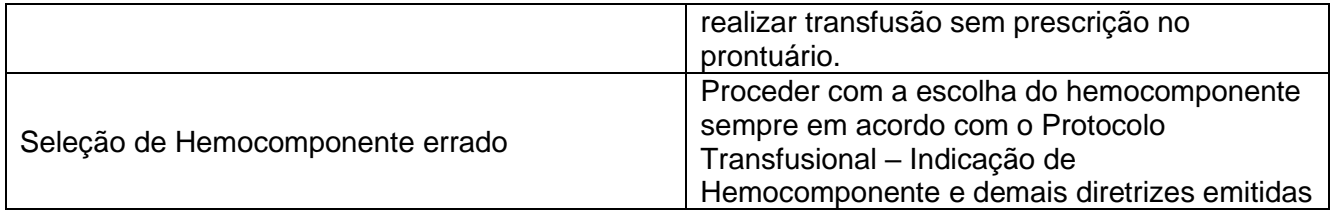

### **8.0 Referências**

Ministério da Saúde. Agência Nacional de Vigilância Sanitária (ANVISA) – **Resolução: RDC Nº 34**, de 11 de junho de 2014.

MINISTÉRIO DA SAÚDE Portaria de Consolidação nº 5, de 28 de setembro de 2017 anexo IV - Consolidação das normas sobre as ações e os serviços de saúde do Sistema Único de Saúde.

Ministério da Saúde. Agência Nacional de Vigilância Sanitária (ANVISA). **Manual Técnico de Hemovigilância**. Brasília (DF), 2007.

Ministério da Saúde, Secretaria de Atenção à Saúde, Departamento de Atenção Especializada. **Guia para Uso de Hemocomponentes.** Brasília (DF), 2008. 1ª Edição.

### **9.0 Formulários**

Formulário de acompanhamento de transfusão – FAT

Formulário de Notificação de Descumprimento de Requisito – Solicitação de Hemocomponentes – FNDRH

## **10.0 Anexos**

Não se aplica.

#### **11.0 Histórico de Atualização**

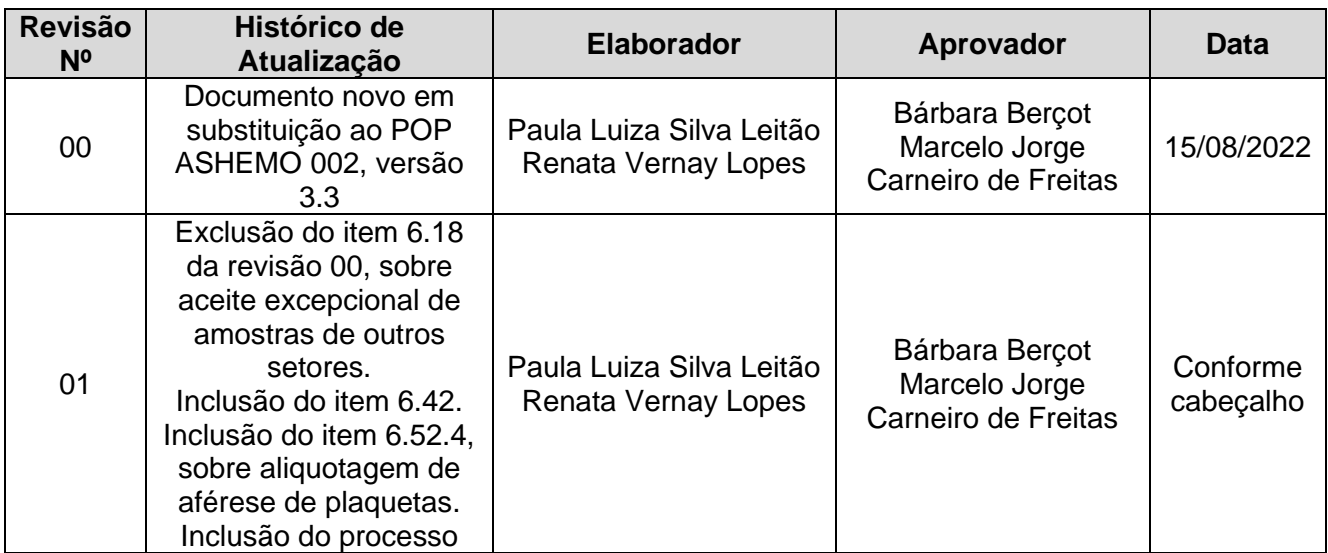

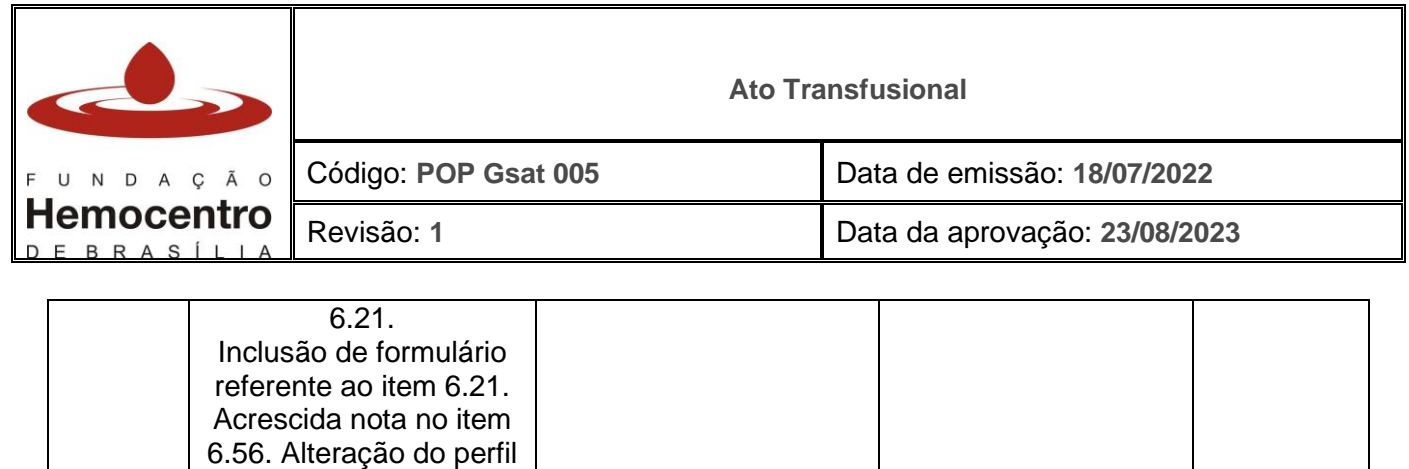

de fenotipagem da patologia SMD do grupo 1 para o grupo 2, no quadro do item 6.60. Inclusão da nota após o item 6.57. Inclusão dos formulários FAT e FNDRH. Exclusão do Fluxograma.